Download from Www.Somanuals.com. All Manuals Search And Download.

## Thank you for purchasing a Panasonic fax machine.

## Things you should keep a record of

Attach your sales receipt here.

#### For your future reference

| Date of purchase          | Serial number                   |
|---------------------------|---------------------------------|
|                           | (found on the rear of the unit) |
| Dealer's name and address |                                 |
| Dealer's telephone number |                                 |

#### Caution:

- The Telephone Consumer Protection Act of 1991 makes it unlawful for any person to use a computer or other electronic device, including fax machines, to send any message unless such message clearly contains in a margin at the top or bottom of each transmitted page or on the first page of the transmission, the date and time it is sent and an identification of the business or other entity, or other individual sending the message and the telephone number of the sending machine or such business, other entity, or individual. (The telephone number provided may not be a 900 number or any other number for which charges exceed local or long-distance transmission charges.) In order to program this information into your fax machine, you should complete the instructions on page 24 to page 27.
- Note that the images of copied or received documents will remain on the used ink film. Use discretion when disposing of the used ink film.
- Do not rub or use an eraser on the printed side of recording paper, as the print may smear.

#### **Energy Star:**

• As an ENERGY STAR<sup>®</sup> Partner, Panasonic has determined that this product meets the ENERGY STAR guidelines for energy efficiency.

ENERGY STAR is a U.S. registered mark.

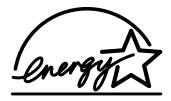

#### Trademarks:

- Hammermill is a registered trademark of INTERNATIONAL PAPER in the United States and/or other countries.
- openLCR and openLCR.com are the trademarks of openLCR.com, Inc.
- All other trademarks identified herein are the property of their respective owners.

#### Copyright:

• This manual is copyrighted by Kyushu Matsushita Electric Co., Ltd. (KME) and its licensee. Under the copyright laws, this manual may not be reproduced in any form, in whole or part, without the prior written consent of KME and its licensee.

© Kyushu Matsushita Electric Co., Ltd. 2002

# Important safety instructions

When using this unit, basic safety precautions should always be followed to reduce the risk of fire, electric shock, or personal injury.

- 1. Read and understand all instructions.
- 2. Follow all warnings and instructions marked on this unit.
- 3. Unplug this unit from power outlets before cleaning. Do not use liquid or aerosol cleaners. Use a damp cloth for cleaning.
- 4. Do not use this unit near water, for example near a bathtub, wash bowl, kitchen sink, or the like.
- 5. Place the unit securely on a stable surface. Serious damage and/or injury may result if the unit falls.
- 6. Do not cover slots and openings on the unit. They are provided for ventilation and protection against overheating. Never place the unit near radiators, or in a place where proper ventilation is not provided.
- Use only the power source marked on the unit. If you are not sure of the type of power supplied to your home, consult your dealer or local power company.
- For safety purposes this unit is equipped with a grounded plug. If you do not have this type of outlet, please have one installed. Do not defeat this safety feature by tampering with the plug.
- Do not place objects on the power cord. Install the unit where no one can step or trip on the cord.
- 10. Do not overload wall outlets and extension cords. This can result in the risk of fire or electric shock.
- 11. Never push any objects through slots in this unit. This may result in the risk of fire or electric shock. Never spill any liquid on the unit.
- 12. To reduce the risk of electric shock, do not disassemble this unit. Take the unit to an authorized service center when service is required. Opening or removing covers may expose you to dangerous voltage or other risks. Incorrect reassembly can cause electric shock when the unit is subsequently used.
- 13. Unplug this unit from the wall outlet and refer servicing to an authorized service center when the following conditions occur:
  - A. When the power supply cord or plug is damaged or frayed.
  - B. If liquid has been spilled into the unit.

- C. If the unit has been exposed to rain or water.
- D. If the unit does not work normally by following the operating instructions. Adjust only controls covered by the operating instructions. Improper adjustment may require extensive work by an authorized service center.
- E. If the unit has been dropped or physically damaged.
- F. If the unit exhibits a distinct change in performance.
- 14. During thunderstorms, avoid using telephones except cordless types. There may be a remote risk of an electric shock from lightning.
- 15. Do not use this unit to report a gas leak, when in the vicinity of the leak.

# SAVE THESE

## INSTALLATION:

- Never install telephone wiring during a lightning storm.
- Never install telephone jacks in wet locations unless the jack is specifically designed for wet locations.
- Never touch uninsulated telephone wires or terminals unless the telephone line has been disconnected at the network interface.
- Use caution when installing or modifying telephone lines.

## WARNING:

• To prevent the risk of fire or electrical shock, do not expose this product to rain or any type of moisture.

## **OTHER INFORMATION:**

- Keep the unit away from electrical noise generating devices, such as fluorescent lamps and motors.
- The unit should be kept free from dust, high temperature and vibration.
- The unit should not be exposed to direct sunlight.
- Do not place heavy objects on top of this unit.
- Do not touch the plug with wet hands.

# **Initial Preparation**

| Accessories           | Included accessories                                            |
|-----------------------|-----------------------------------------------------------------|
| Finding the Controls  | Location of controls                                            |
| Installation          | Ink film10Paper tray12Document tray13Handset13Recording paper14 |
| Connections and Setup | Selecting the way to use your fax machine                       |
| Help Button           | Help function22                                                 |
| Volume                | Adjusting volume23                                              |
| Initial Programming   | Date and time, your logo and fax number24                       |

# Telephone

| Automatic Dialing | Storing names and telephone numbers into one-touch dial<br>Storing names and telephone numbers into navigator directory .<br>Editing a stored entry | 29 |
|-------------------|----------------------------------------------------------------------------------------------------|----|
|                   | Erasing a stored entry<br>Making a phone call using one-touch dial and navigator director                                                           | 31 |
| Recording         | Telephone conversation                                                                                                    |    |
| Caller ID         | Caller ID service from your phone company                                                                                                    | 34 |
|                   | Viewing and calling back using caller information                                                                                                   |    |
|                   | Erasing caller information                                                                                                    |    |
|                   | Storing caller information into one-touch dial and navigator directory                                                                              |    |

| Sending a fax manually                                     |                                                                                                    |
|------------------------------------------------------------|----------------------------------------------------------------------------------------------------|
| Documents you can send                                     |                                                                                                    |
| Sending a fax using one-touch dial and navigator directory |                                                                                                    |
| Broadcast transmission                                     | 42                                                                                                    |
| Receiving a fax manually                                   |                                                                                                    |
| Receiving a fax automatically                              | 47                                                                                                    |
| Using two or more phone numbers in a single telephone line | 49                                                                                                    |
|                                                            | Documents you can send<br>Sending a fax using one-touch dial and navigator directory<br>Broadcast transmission<br>Receiving a fax manually<br>Receiving a fax automatically |

# Сору

Copying

Making a copy ......51

DowFord Fax Advantage assistance call 1-800-435-7329 10-20

| Greeting          | Recording your own greeting message                   | 54 |
|-------------------|-------------------------------------------------------|----|
| C                 | Erasing your own recorded greeting message            | 55 |
| Memo Message      | Leaving a message for others or yourself              | 56 |
| Incoming Messages | Listening to recorded messages                        | 57 |
| Remote Operation  | Operating from a remote location                      | 59 |
| Voice Mailbox     | How callers can leave you private messages            | 62 |
|                   | Recording your own mailbox greeting messages          |    |
|                   | Listening to recorded messages                        | 64 |
|                   | Listening to recorded messages from a remote location |    |
| Option            | Transferring recorded messages to another telephone   | 66 |

# **Answering Device**

# Programmable Features

| <b>Features Summary</b> | Programming         |
|-------------------------|---------------------|
| ·                       | Basic features      |
|                         | Advanced features71 |

# Help

| Error Messages                | Reports<br>Display                             |    |
|-------------------------------|------------------------------------------------|----|
| Frequently Asked<br>Questions | When a function does not work, check here      | 78 |
| Replacement                   | lnk film                                       | 81 |
| Jams                          | Recording paper jam<br>Document jams – sending |    |
| Cleaning                      | Document feeder<br>Thermal head                | -  |

# **General Information**

| Printed Reports              | Reference lists and reports90               |
|------------------------------|---------------------------------------------|
| Caller IQ Feature            | openLCR service for the Caller IQ feature91 |
| Specifications               | Technical data about this product94         |
| FCC and<br>Other Information | FCC and Other Information96                 |
| Warranty                     | Limited Warranty98                          |
| Customer Services            | Customer Services directory100              |
| Index                        | Program index                               |

# Accessories

# **Included accessories**

| Power cord 1         | Telephone line cord1                          | Handset1                             |
|----------------------|-----------------------------------------------|--------------------------------------|
|                      |                                               |                                      |
| Part No. PFJA1030Z   | Part No. PFJA02B002Z                          | Part No. PFJXE0805Z or<br>PFJXE1105Z |
| Handset cord 1       | Paper tray (for letter size recording paper)1 | Document tray 1                      |
|                      |                                               |                                      |
| Part No. PFJA04C002Z | Part No. PFKS1076Z1                           | Part No. PFUS1406Z                   |
| Ink film 1           | Operating instructions1                       | Quick start sheet1                   |
|                      |                                               |                                      |
|                      | Part No. PFQX1703Z                            | Part No. PFQW1746Z                   |

- If any items are missing or damaged, check with the place of purchase.
- Save the original carton and packing materials for future shipping and transportation of the unit.
- The part numbers are subject to change without notice.

# **Accessory information**

- The included film roll is 10 meters (32<sup>1</sup>/<sub>2</sub>') long. We recommend that you buy a full-size replacement film 70 meters (229') for continuous use of your unit. For best results, use genuine Panasonic replacement film. **The ink film is not reusable. Do not rewind and use the ink film again.**
- To install legal size recording paper, use the legal paper tray.

| Model No. | Item             | Specifications/Usage                                                 |
|-----------|------------------|----------------------------------------------------------------------|
| KX-FA93   | Replacement film | 216 mm $\times$ 70 m (8 <sup>1</sup> / <sub>2</sub> " $\times$ 229') |
| KX-FA52   | Legal paper tray | See page 12.                                                         |

#### • To place an order:

| Telephone:                                                             | Call 1-800-332-5368.                                                                                                    |  |
|------------------------------------------------------------------------|----------------------------------------------------------------------------------------------------|--|
| Fax:                                                                   | Send a fax to 1-800-237-9080.                                                                                                    |  |
|                                                                        | Include:                                                                                                    |  |
|                                                                        | <ul> <li>your name, shipping address and telephone number,</li> <li>credit card type, number, expiration date and your signature,</li> <li>order part number and quantity.</li> </ul> |  |
| Internet:                                                              | Visit our web site: http://www.panasonic.com/store (for customers in the U.S.A. ONLY)                                                                                                 |  |
| If you have any questions about internet orders, please contact us at: |                                                                                                    |  |

| E-mail:    | panasonicdirect@panasonic.com |
|------------|-------------------------------|
| Telephone: | 1-866-888-2929                |

# Finding the Controls

# Location of controls

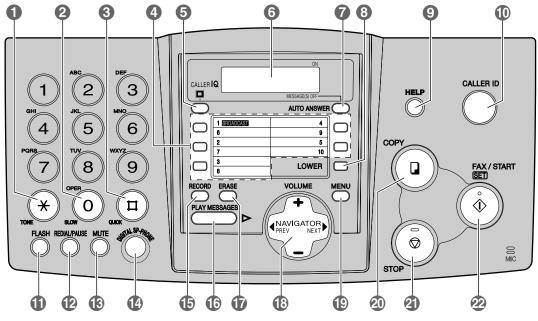

## (TONE)

 To change from pulse to tone temporarily during dialing when your line has rotary pulse services.

## 2 [SLOW]

- For slow playback (page 57).
- **3** [QUICK]
  - For quick playback (page 57).

## One-touch keys

- To use one-touch dial (page 28, 32, 41).
- To transmit to multiple entries (page 42, 45).

## [CALLER IQ]

• To use the Caller IQ feature (page 91).

## 6 Display

## [AUTO ANSWER]

• To turn on/off the auto answer setting.

## 8 [LOWER]

• To select stations 6–10 for one-touch dial (page 28, 32, 41).

## (HELP)

• To print a quick reference (page 22).

#### (CALLER ID)

• To use Caller ID service (page 35, 37).

## (FLASH)

• To access special telephone services such as call waiting or for transferring extension calls.

## (REDIAL/PAUSE)

- To redial the last number dialed.
- To insert a pause during dialing.

## (MUTE)

• To mute your voice to the other party during a conversation. Press this button again to resume the conversation.

## (DIGITAL SP-PHONE)

• For speakerphone operation (page 32).

## (RECORD)

- To record your messages (page 54).
- [PLAY MESSAGES]
  - To play recorded messages (page 57).

## (ERASE)

• To erase recorded messages (page 58).

## (INAVIGATOR, VOLUME)

- To adjust volume (page 23).
- To search for a stored name (page 32, 41).
- To select the features or feature settings during programming (page 68, 69).
- To navigate to the next operation.

## (MENU)

- To initiate or exit programming.
- 20 [COPY]
  - To initiate copying (page 51).

## (STOP)

• To stop an operation or cancel programming.

# Overview

## **Front view**

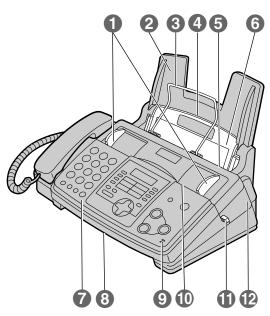

## **Rear view**

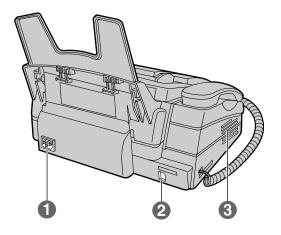

# Finding the Controls

### ② [FAX/START, SET]

- To initiate fax transmission or reception.
- To store a setting during programming.
- Document guides
- **2** Paper tray
- **3** Document tray
- 4 Recording paper entrance
- **6** Recording paper exit
- 6 Tension plate
- Front cover
- B Document exit
- 9 Microphone
  - To talk with the other party when using the speakerphone.
- Document entrance
- Back cover open button
- Back cover
- Power inlet
- 2 Telephone line jack
- Speaker

# Installation

# lnk film

1 Open the front cover by pulling up the center part.

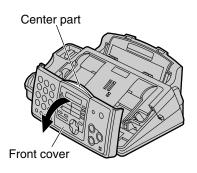

2 Push the back cover open button (green) on the right side of the unit. OR

Push the back cover open lever (green) inside of the unit.

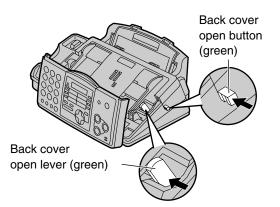

**3** Open the back cover.

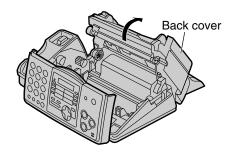

- 4 Insert the gear of blue core of the front ink film roll into the left slot of the unit (①). Insert the rear ink film roll (②).
  - The ink film is safe to touch, and will not rub off on your hands like carbon paper.

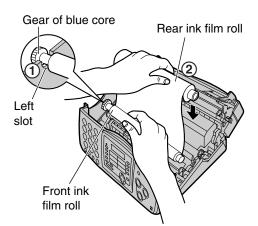

**5** Turn the gear of blue core in the direction of the arrow.

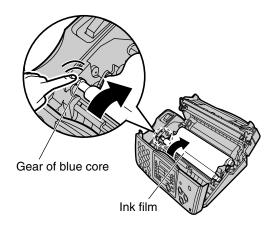

• Make sure that the ink film is wrapped around the blue core at least once.

#### Correct

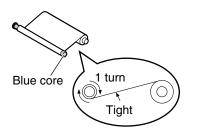

#### Incorrect

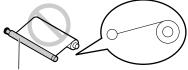

The ink film is not wrapped around the blue core.

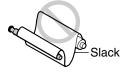

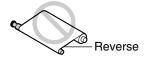

6 Close the back cover securely by pushing down on the dotted area at both ends (①). Close the front cover securely (②).

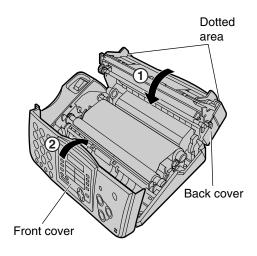

# Paper tray

The included paper tray is for letter size recording paper. Insert tabs on the paper tray into slots on the back of the unit.

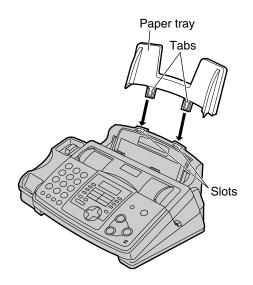

#### Note:

• Do not place the unit in an area where the paper tray may be obstructed (i.e. by a wall etc.).

#### To use legal size paper

• Please purchase a legal paper tray, Model No. KX-FA52 (page 7) and install it.

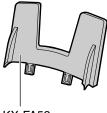

KX-FA52 Legal paper tray

# **Document tray**

Attach the document tray into the slots on the recording paper exit.

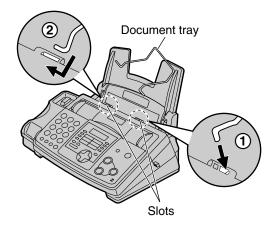

The recording paper will be ejected from the top of the unit after printing. The document tray prevents the printed paper from curling.

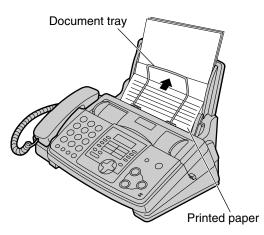

# Handset

Connect the handset cord.

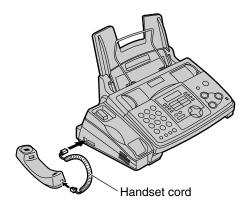

# Installation

# **Recording paper**

Letter or legal size recording paper can be loaded. The unit can hold up to 50 sheets of 75 g/m<sup>2</sup> (20 lb.) paper. You may use 60 g/m<sup>2</sup> to 90 g/m<sup>2</sup> (16 lb. to 24 lb.) paper. See the note for paper specifications on page 95. For superior results, we recommend Hammermill<sup>®</sup> Jet Print paper. If you use legal size paper, please install a legal paper tray (page 12).

Fan the stack of paper to prevent a paper jam.

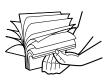

2 Pull the tension plate forward and hold open while inserting the paper.

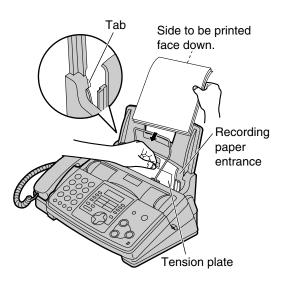

- The paper should not be over the tab.
- If the paper is not inserted correctly, readjust the paper, or the paper may jam.

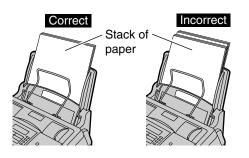

### To add paper

- **1.** Pull the tension plate forward and hold open while removing all of the installed paper.
- 2. Add paper to the stack of paper you removed and straighten.
- 3. Fan the stack of paper.
- 4. Pull the tension plate forward and hold open while inserting the paper.

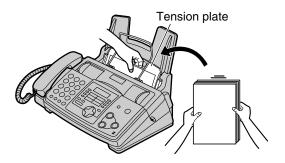

# Selecting the way to use your fax machine

You may already have other devices such as a telephone or computer besides the fax machine. You may use them in the same room or different room. Depending on your situation, select the way you prefer to use your fax machine.

- Case 1: Using the fax machine only (page 16)
- Case 2: Using the fax machine with an extension telephone (page 18)
- **Case 3:** Using the fax machine with computer (page 20)

# Connecting to a telephone line jack and power outlet

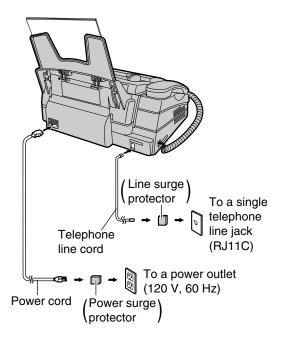

#### To use surge protectors

 The warranty does not cover damage due to power line surges or lightning. For additional equipment protection, we recommend the use of a surge protector. The following types are available: TELESPIKE BLOK MODEL TSB (TRIPPE MFG. CO.), SPIKE BLOK MODEL SK6-0 (TRIPPE MFG. CO.), SUPER MAX (PANAMAX) or MP1 (ITW LINX).

#### Caution:

• When you operate this product, the power outlet should be near the product and easily accessible.

#### Note:

- To avoid malfunction, do not position fax machine near appliances such as TVs or speakers which generate an intense magnetic field.
- If any other device is connected on the same line, this unit may disturb the network condition of the device.

# Case 1: Using the fax machine only

# Telephone wiring image in house or office

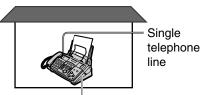

Fax machine

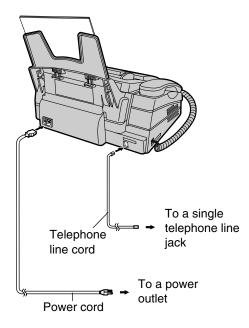

**Connections** 

## How to set up

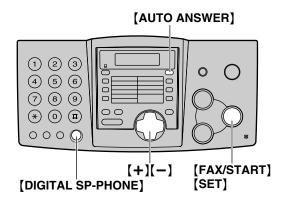

# When you are IN house or office

Set the fax machine to TEL mode by pressing **[AUTO ANSWER]** until the following is displayed.

|          | ON  |
|----------|-----|
| TEL MODE |     |
|          | ▼   |
|          | OFF |

# How to receive calls

- 1 When the fax machine rings, press (DIGITAL SP-PHONE) or lift the handset.
- 2 If document reception is required, a fax calling tone (slow beep) is heard, or no sound is heard, press [FAX/START].
- Replace the handset if using it.
  The fax machine will start fax reception.

- When you are OUT of house or office
- Set feature #77 to TAD/FAX mode (page 74) beforehand.
- 2 Press [AUTO ANSWER] until the following is displayed.

|              | ON  |
|--------------|-----|
| TAD/FAX MODE |     |
| 2 RINGS      |     |
|              | OFF |

- The display will show the number of rings before the unit answers a call in TAD/FAX mode.
- **3** Press [+] or [-] to select the desired ring setting and press [SET].

# How to receive calls

If the call is a phone call, the fax machine will record voice message automatically. If a fax calling tone is detected, the fax machine will receive a fax automatically.

#### Note:

- Do not connect an answering machine to the same telephone line. If connected, set automatic answer feature to off.
- Do not subscribe to voice mail service.
- If you have already subscribed to Distinctive Ring service, refer to page 49.
- If the fax machine is used only for fax reception, refer to page 47.

# Case 2: Using the fax machine with an extension telephone

Telephone wiring image in house or office

Connections

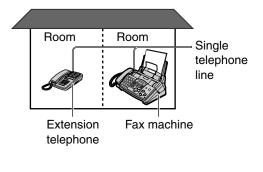

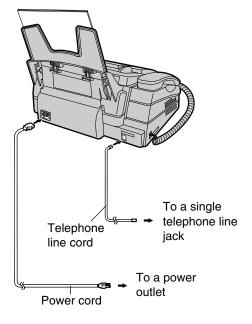

# How to set up

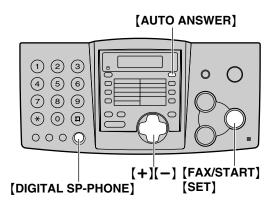

# When you are IN house or office

Set the fax machine to TEL mode by pressing **(AUTO ANSWER)** until the following is displayed.

| ON  |      |     |
|-----|------|-----|
|     | MODE | TEL |
| ▼   |      |     |
| OFF |      |     |

# How to receive calls

#### With the fax machine

- 1 When the fax machine rings, press [DIGITAL SP-PHONE] or lift the handset.
- 2 If document reception is required, a fax calling tone (slow beep) is heard, or no sound is heard, press [FAX/START].

**3** Replace the handset if using it.

• The fax machine will start fax reception.

#### With an extension telephone

- **1** When the extension telephone rings, lift the handset of the extension telephone.
- 2 When document reception is required, a fax calling tone (slow beep) is heard, or no sound is heard, press [★][♯][9] (preselected fax activation code) firmly.
- 3
- Replace the handset.
- The fax machine will start fax reception.

#### Note:

• You can change the fax activation code in feature #41 (page 72).

# When you are OUT of house or office

- **1** Set feature #77 to TAD/FAX mode (page 74) beforehand.
- 2 Press [AUTO ANSWER] until the following is displayed.

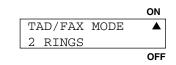

- The display will show the number of rings before the unit answers a call in TAD/FAX mode.
- **3** Press [+] or [-] to select the desired ring setting and press [SET].

# How to receive calls

If the call is a phone call, the fax machine will record voice message automatically. If a fax calling tone is detected, the fax machine will receive a fax automatically.

#### Note:

- Do not connect an answering machine to the same telephone line. If connected, set automatic answer feature to off.
- Do not subscribe to voice mail service.
- If you have already subscribed to Distinctive Ring service, refer to page 49.
- If the fax machine is used only for fax reception, refer to page 47.

# Case 3: Using the fax machine with computer

# Telephone wiring image in house or office

# Connections

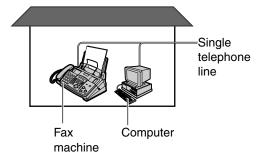

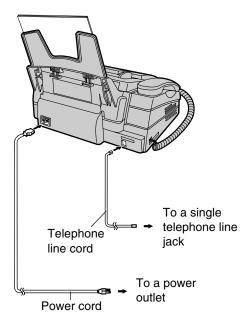

#### Note:

 If you are subscribed to the ADSL service, fax transmission/reception may be disturbed, or you may hear interference noise during telephone conversation. A filter to prevent this is provided from your service company.
 Please attach the filter to the telephone line cord of the fax machine.

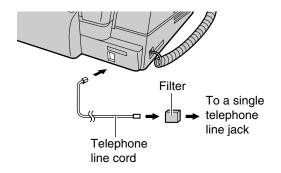

## How to set up

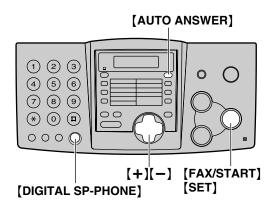

# When you are IN house or office

Set the fax machine to TEL mode by pressing **(AUTO ANSWER)** until the following is displayed.

| ON  |      |     |
|-----|------|-----|
|     | MODE | TEL |
| ▼   |      |     |
| OFF |      |     |

# How to receive calls

- When the fax machine rings, press [DIGITAL SP-PHONE] or lift the handset.
- 2 If document reception is required, a fax calling tone (slow beep) is heard, or no sound is heard, press [FAX/START].
- Replace the handset if using it.
  The fax machine will start fax reception.

# When you are OUT of house or office

- Set feature #77 to TAD/FAX mode (page 74) beforehand.
- 2 Press [AUTO ANSWER] until the following is displayed.

|   |              | ON  |
|---|--------------|-----|
| Γ | TAD/FAX MODE |     |
|   | 2 RINGS      |     |
|   |              | OFF |

- The display will show the number of rings before the unit answers a call in TAD/FAX mode.
- **3** Press [+] or [-] to select the desired ring setting and press [SET].

# How to receive calls

If the call is a phone call, the fax machine will record voice message automatically. If a fax calling tone is detected, the fax machine will receive a fax automatically.

#### Note:

- Do not connect an answering machine to the same telephone line. If connected, set automatic answer feature to off.
- Do not subscribe to voice mail service.
- If you have already subscribed to Distinctive Ring service, refer to page 49.
- If the fax machine is used only for fax reception, refer to page 47.

# Help Button

# Help function

You can print a quick reference for assistance as follows.

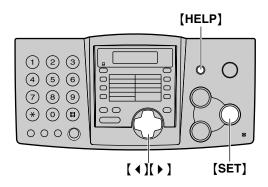

1 Press [HELP].

| PRESS | NAVI. | [ ◀ |  |
|-------|-------|-----|--|
| & SET |       |     |  |

- 2 Press [ ◀ ] or [ ▶ ] until the desired item is displayed.
  - 1. How to send faxes with the voice guide.

| SEND | GUIDE |     |
|------|-------|-----|
|      | PRESS | SET |
|      |       |     |

2. How to set the date, time, your logo and fax number.

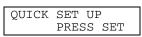

3. How to program the features.

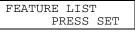

4. How to store names and telephone numbers in the directory and how to dial them.

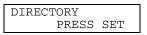

**5.** Help with problems operating the answering device.

| TAD | OPERATION |  |
|-----|-----------|--|
|     | PRESS SET |  |

**6.** Help with problems sending/receiving faxes.

| FAX | SND/RCV |     |
|-----|---------|-----|
|     | PRESS   | SET |

7. How to use the copier function.

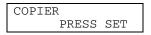

8. Frequently asked questions and answers.

| Q and | А     |     |
|-------|-------|-----|
|       | PRESS | SET |

**9.** Explanation of error messages shown on the display.

| ERRORS | 5     |     |  |
|--------|-------|-----|--|
|        | PRESS | SET |  |

10. List of available reports.

| REPORTS |       |
|---------|-------|
| PRES    | S SET |

11. How to use the Caller ID service.

| CALLER | ID    |     |  |
|--------|-------|-----|--|
| I      | PRESS | SET |  |

**3** Press [SET].

PRINTING

# Adjusting volume

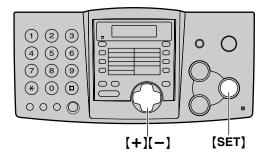

# **Ringer volume**

4 levels (high/middle/low/off) are available. While the unit is idle, press [+] or [-].

• If any documents are in the document entrance, you cannot adjust the ringer volume. Confirm that there are no documents in the entrance.

#### To turn the ringer off

1. Press [-] repeatedly until the following is displayed.

| RINGER OFF= OK? |  |
|-----------------|--|
| YES:SET/NO:STOP |  |

2. Press [SET].

RINGER OFF

• To turn the ringer back on, press [+].

#### While the ringer volume is set to off

When a call is received, the unit will not ring and will display the following.

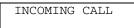

#### **Ringer pattern**

You can select the ringer pattern (feature #17 on page 70). The ringer pattern you selected will sound when the unit receives a call.

## Handset receiver volume

5 levels (high to low) are available. While using the handset, press [+] or [-].

## Speaker volume

8 levels (high to low) are available. While using the speakerphone, press [+] or [-].

## Fax voice guidance volume

9 levels (high to off) are available. While listening to the fax voice guidance, press [+] or [-].

# Answering device volume

9 levels (high to off) are available. While listening to the recorded messages, press [+] or [-].

# Date and time, your logo and fax number

You should program the date and time, your logo and fax number. This information will be printed on each page transmitted from your unit.

# Setting the date and time

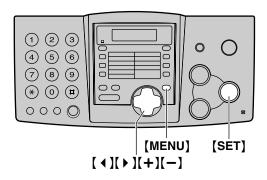

Press [MENU].

| SYSTEM SET UP   |     |
|-----------------|-----|
| SISIEM SEI UP   |     |
| PRESS NAVI. [ 4 | ▶ 1 |
| INDO NAVI.[     | • 1 |

2 Press [ ◀ ] or [ ▶ ] until the following is displayed.

| SET | DATE & TIME |
|-----|-------------|
|     | PRESS SET   |

- **3** Press (SET).
  - Cursor ( ) will appear on the display.

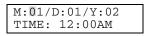

4 Enter the correct month/day/year by selecting 2 digits for each, using the dial keypad.

Example: August 10, 2002 Press [0][8] [1][0] [0][2].

| M:08/D:10/Y:02 |  |
|----------------|--|
| TIME: 12:00AM  |  |

5 Enter the correct hour/minute by selecting 2 digits for each, using the dial keypad. Press [\*] to select "AM" or "PM". Example: 10:15PM

1. Press [1][0] [1][5].

| M:08/D:10/Y:02 |  |
|----------------|--|
| TIME: 10:15AM  |  |

2. Press [ + ] until "PM" is displayed.

| M.08/I   | D:10/Y:02 |
|----------|-----------|
|          |           |
| TIME:    | 10:15PM   |
| T TLIT • | 10.1311   |

- 6 Press [SET].
  - The next feature will be displayed.

## 7 Press [MENU].

Note:

- You can enter the number by pressing [+] or
   [-] in steps 4 and 5. In this case, press [>] to move the cursor.
- The accuracy of the clock is approximately ±60 seconds a month.

#### To correct a mistake

Press [  $\triangleleft$  ] or [  $\triangleright$  ] to move the cursor to the incorrect number, and make the correction.

# If you have registered with openLCR service

The date and time will be automatically set. Do not change the date and time setting yourself.

# Initial Programming

# Setting your logo

The logo can be your company, division or name.

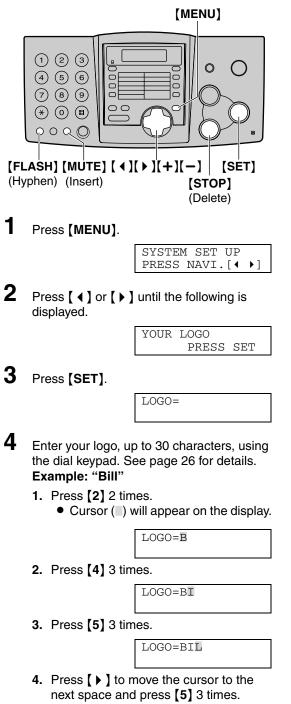

LOGO=BILL

- 5 Press [SET].
  - The next feature will be displayed.

## 6 Press [MENU].

### Note:

You can enter your logo by pressing [+] or
 [-] in step 4. In this case, press [▶] to move the cursor (see page 26 for details).

# To change capital or lower-case letters

Pressing the [] key will change to capital or lower-case alternately.

1. Press [2] 2 times.

| LOGO=B |  |
|--------|--|
|        |  |

2. Press [4] 3 times.

|       | -   |
|-------|-----|
| LOGO= | =BI |

3. Press [#].

| LOGO=Bi |  |
|---------|--|
|         |  |
|         |  |

4. Press [5] 3 times.

| LOGO=Bil |
|----------|
|----------|

## To correct a mistake

Press [  $\triangleleft$  ] or [  $\triangleright$  ] to move the cursor to the incorrect character, and make the correction.

## To delete a character

Press [  $\triangleleft$  ] or [  $\triangleright$  ] to move the cursor to the character you want to delete and press [STOP].

## To insert a character

- Press [ ◀ ] or [ ▶ ] to move the cursor to the position to the right of where you want to insert the character.
- 2. Press [MUTE] to insert a space and enter the character.

## To select characters with the dial keypad

Pressing the dial keys will select a character as shown below.

| Keys    | Ch  | aract                                  | ers    |        |        |         |        |                |       |       |      |       |       |       |      |       |               |
|---------|-----|----------------------------------------|--------|--------|--------|---------|--------|----------------|-------|-------|------|-------|-------|-------|------|-------|---------------|
| [1]     | 1   | [                                      | ]      | {      | }      | +       | _      | /              | =     | ,     |      | _     | `     | :     | ;    | ?     | Ι             |
| [2]     | А   | В                                      | С      | а      | b      | С       | 2      |                |       |       |      |       |       |       |      |       |               |
| [3]     | D   | Е                                      | F      | d      | е      | f       | 3      |                |       |       |      |       |       |       |      |       |               |
| [4]     | G   | Н                                      | Ι      | g      | h      | i       | 4      |                |       |       |      |       |       |       |      |       |               |
| [5]     | J   | Κ                                      | L      | j      | k      | Ι       | 5      |                |       |       |      |       |       |       |      |       |               |
| [6]     | М   | Ν                                      | 0      | m      | n      | 0       | 6      |                |       |       |      |       |       |       |      |       |               |
| [7]     | Ρ   | Q                                      | R      | S      | р      | q       | r      | s              | 7     |       |      |       |       |       |      |       |               |
| [8]     | Т   | U                                      | V      | t      | u      | v       | 8      |                |       |       |      |       |       |       |      |       |               |
| [9]     | W   | Х                                      | Y      | Ζ      | w      | х       | у      | z              | 9     |       |      |       |       |       |      |       |               |
| [0]     | 0   | (                                      | )      | <      | >      | !       | н      | #              | \$    | %     | &    | ¥     | *     | @     | ^    | ,     | $\rightarrow$ |
| [#]     | To  | chan                                   | ge ca  | pital  | or lov | ver-c   | ase le | etter.         |       |       |      |       |       |       |      |       |               |
| [FLASH] | Ну  | phen                                   | butto  | on (To | o inse | ert a h | nyphe  | en.)           |       |       |      |       |       |       |      |       |               |
| [MUTE]  | Ins | ert b                                  | utton  | (To iı | nsert  | one     | chara  | acter          | or on | e spa | ce.) |       |       |       |      |       |               |
| [STOP]  | Del | Delete button (To delete a character.) |        |        |        |         |        |                |       |       |      |       |       |       |      |       |               |
| [ • ]   |     |                                        |        |        |        |         |        | To ent<br>pace |       | other | char | acter | usinę | g the | same | e num | ıber          |
| [4]     | The | e curs                                 | sor is | move   | ed to  | the le  | əft.   |                |       |       |      |       |       |       |      |       |               |

## To select characters using [+] or [-]

Instead of pressing the dial keys, you can select characters using [+] or [-].

- 1. Press [+] or [-] until the desired character is displayed.
- 2. Press ( ) to move the cursor to the next space.
  - The character displayed in step 1 is inserted.
- 3. Return to step 1 to enter the next character.

## Display order of characters

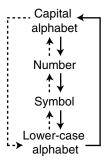

- → : Pressing **[+]**
- --->: Pressing [-]

# Initial Programming

## Setting your fax number

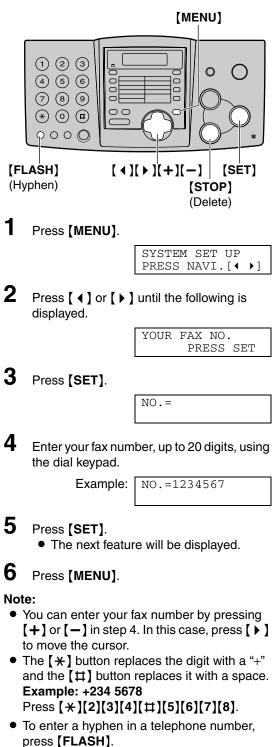

#### To correct a mistake

Press [  $\triangleleft$  ] or [  $\triangleright$  ] to move the cursor to the incorrect number, and make the correction.

#### To delete a number

Press [ ] or [ ] b ] to move the cursor to the number you want to delete and press [STOP].

# Storing names and telephone numbers into one-touch dial

For rapid access to frequently dialed numbers, the unit provides 10 entries for one-touch dial.

• Station 1 can be used alternatively as broadcast key (page 42).

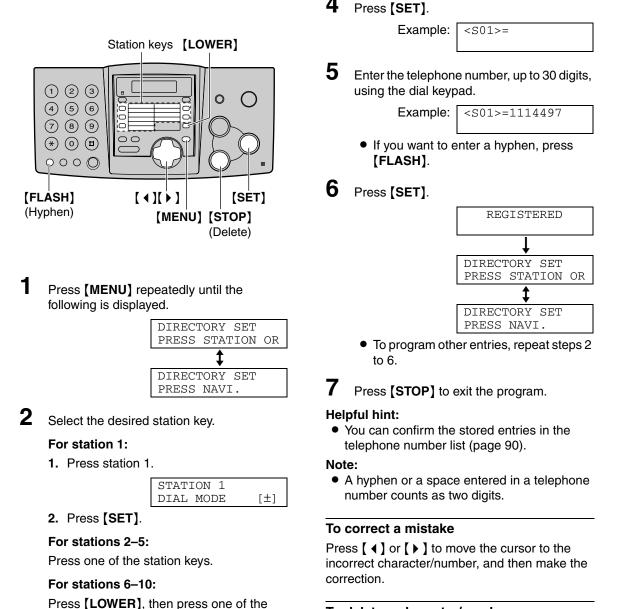

To delete

**3** Enter the name, up to 10 characters (see page 26 for instructions).

station keys.

Example: NAME=JOHN STORE: PRESS SET To delete a character/number

Press (  $\triangleleft$  ) or (  $\triangleright$  ) to move the cursor to the character/number you want to delete, and press (STOP).

# Storing names and telephone numbers into navigator directory

For rapid access to frequently dialed numbers, the unit provides the navigator directory (100 entries).

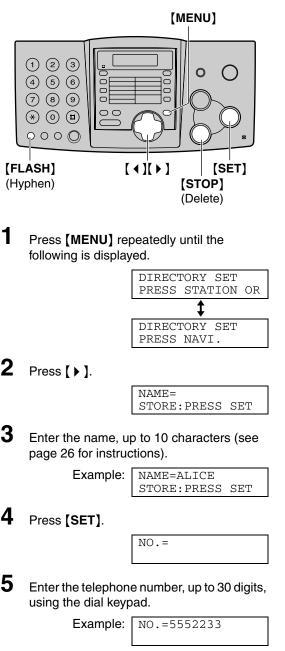

• If you want to enter a hyphen, press [FLASH].

6 Press [SET].

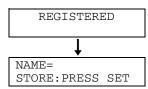

- To program other entries, repeat steps 3 to 6.
- Press [MENU] to exit the program.

#### Helpful hint:

- For your convenience, HELP-FAX (1-800-435-7329) has been pre-programmed. If you cannot solve a problem, call using this entry (page 32). If unnecessary, you can erase it (page 31).
- You can confirm the stored entries in the telephone number list (page 90).

#### Note:

• When the following is displayed in step 6, you can store only 5 more entries.

| REGISTERED |   |       |  |
|------------|---|-------|--|
| SPACE=     | 5 | DIRS. |  |

 If there is no space to store new entries, the following is displayed in step 6. Erase unnecessary entries (page 31).

| REGISTERED |      |
|------------|------|
| DIRECTORY  | FULL |

• A hyphen or a space entered in a telephone number counts as two digits.

#### To correct a mistake

Press [  $\triangleleft$  ] or [  $\triangleright$  ] to move the cursor to the incorrect character/number, and then make the correction.

#### To delete a character/number

Press [  $\triangleleft$  ] or [  $\triangleright$  ] to move the cursor to the character/number you want to delete, and press [STOP].

# Automatic Dialing

# Editing a stored entry

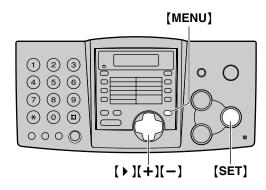

# **1** Press [ **)**.

• Confirm that there are no documents in the document entrance.

| r                       | 1     |  |
|-------------------------|-------|--|
| DIRECTORY               | [+ -] |  |
|                         |       |  |
| <mailbox>&gt;</mailbox> |       |  |

2 Press [+] or [-] until the desired entry is displayed.

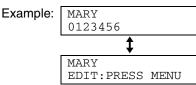

# **3** Press [MENU].

Example:

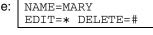

4 Press [\*].

Example: NAME=MARY STORE: PRESS SET

- If you do not need to edit the name, skip to step 6.
- 5 Edit the name (see page 26 and page 29 for instructions).

## 6 Press [SET].

Evomo

Example: NO.=0123456

• If you do not need to edit the telephone number, skip to step 8.

- 7 Edit the telephone number. For further details, see page 29.
- 8 Press [SET].

REGISTERED

# Erasing a stored entry

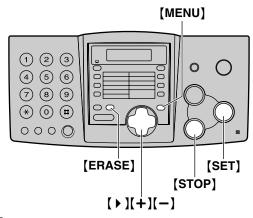

- **1** Press [ ▶ ].
  - Confirm that there are no documents in the document entrance.

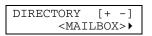

2 Press [+] or [-] until the desired entry is displayed.

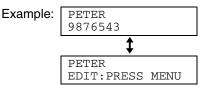

NAME=PETER EDIT=\* DELETE=#

**3** Press [MENU].

Example:

4 Press [#].

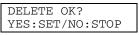

• To cancel erasing, press **[STOP]**.

5 Press [SET].

DELETED

• The stored name and number are erased.

#### Another method to erase a stored entry

- 1. Press [ ).
  - Confirm that there are no documents in the document entrance.
- Press (+) or (-) until the desired entry is displayed.
- 3. Press [ERASE].
- 4. Press [SET].

# Making a phone call using one-touch dial and navigator directory

Before using this feature, program the desired names and telephone numbers into one-touch dial and navigator directory (page 28, 29).

# Using one-touch dial

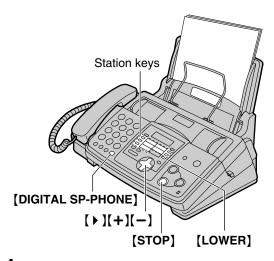

**1** Press (**DIGITAL SP-PHONE**) or lift the handset.

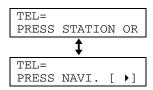

2 Select the desired station key.

#### For stations 1–5:

Press the desired station key.

#### For stations 6–10:

Press **[LOWER]**, then press the desired station key.

• The unit will start dialing automatically.

# Using the directory

- Press 🕻 🕨 ].
  - Confirm that there are no documents in the document entrance.

| DIRECTORY               | [+ | -] |  |
|-------------------------|----|----|--|
| <mailbox>&gt;</mailbox> |    |    |  |

2 Press [+] or [-] until the desired entry is displayed.

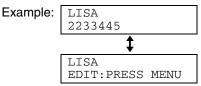

- If the desired name has not been stored, press **(STOP)** and dial the number manually.
- **3** Press [DIGITAL SP-PHONE] or lift the handset.
  - The unit will start dialing automatically.

#### To search for a name by initial Example: "LISA"

- 1. Press [ ).
  - Confirm that there are no documents in the document entrance.
- 2. Press [+] or [-] to enter the directory.
- **3.** Press **[5]** repeatedly until any name with the initial "L" is displayed (see the character table on page 26).
  - To search for symbols (not letters or numbers), press [ \* ].
- **4.** Press **[+]** until "LISA" is displayed.
  - To stop the search, press **(STOP)**.
  - To make a call, press [DIGITAL SP-PHONE] or lift the handset.

#### Speakerphone operation

- Use the speakerphone in a quiet room.
- Adjust the speakerphone volume using [+] or [-].

# **Telephone conversation**

You can record a telephone conversation. This conversation can be played back later, either directly or remotely.

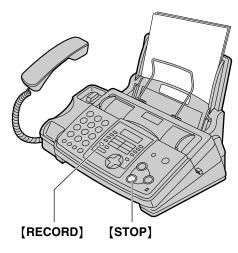

1 During a telephone conversation, press [RECORD].

2WAY RECORDING

2 To stop recording, press **[STOP]** or replace the handset.

#### Note:

• There may be legal restrictions in your state on recording two-way telephone conversations. Inform the other party that the conversation is being recorded.

# Caller ID service from your phone company

This unit is compatible with the Caller ID service offered by your local telephone company. To use this feature, you must subscribe to a Caller ID service.

Change the following ring setting to 2 or more rings beforehand.

TAD ring setting and FAX ring setting (feature #06 on page 70)

# How Caller ID is displayed

The calling party's name or telephone number will be displayed after the first ring. You then have the option of whether or not to answer the call depending on the caller.

The unit will automatically store the caller information (name, telephone number and the time of the call). You can view the caller information (page 35) and print the caller ID list (page 90).

#### Note:

- If the unit is connected to a PBX (Private Branch Exchange) system, you may not receive the caller information. Consult your PBX supplier.
- If the unit cannot receive caller information, the following will be displayed:
  - The caller dialed from an area which does not provide Caller ID service:

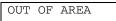

The caller requested not to send caller information:

PRIVATE CALLER

- The caller made a long distance call:

LONG DISTANCE

# To confirm caller information using the Caller ID list

The unit will store information for the most recent 30 callers.

- To print manually, see page 90.
- To print automatically after every 30 new calls, activate feature #26 (page 71).

# Viewing and calling back using caller information

You can easily view caller information and call back.

Important:

- Calling back will not be possible in the following cases:
  - The telephone number includes data other than numbers (i.e.  $\star$  or #).
  - The caller information does not include a telephone number.

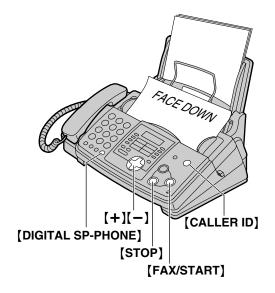

## Press [CALLER ID].

| Example: | 2 NEW CALLS      |  |
|----------|------------------|--|
|          | PRESS NAVI.[+ -] |  |

2 Press [+] to search from the most recent caller information.

Press [-] to search from the oldest caller information.

- **3** Press **[DIGITAL SP-PHONE]** or lift the handset to call back the displayed party.
  - The unit will start dialing automatically.
  - To send a fax insert the document FACE DOWN and press [FAX/START].

# To change the display of the caller information

Press [CALLER ID] repeatedly after step 2.

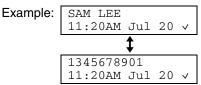

• Check mark (v) on the display means the call has already been viewed or answered.

#### To stop viewing

Press [STOP] after step 2.

# To edit the telephone number for calling back

Press  $[ \star ]$  repeatedly after step 2. Each time you press  $[ \star ]$ , the telephone number will be changed as follows:

- 1. 1 Area code Local telephone number ("1" added)
- 2. Local telephone number (area code omitted)
- 3. Area code Local telephone number
- 4. 1 Local telephone number ("1" added and area code omitted)

#### **Display while viewing**

When the unit could not receive a name:

NO NAME RCVD

When no calls have been received:

NO CALLER DATA

# **Erasing caller information**

# **Erasing all caller information**

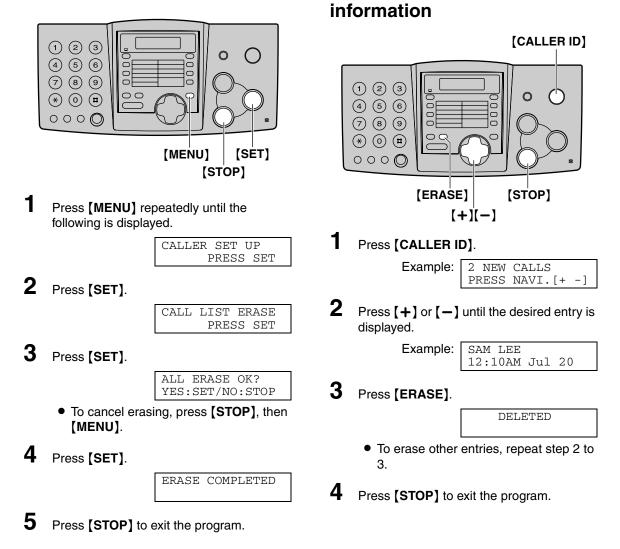

**Erasing specific caller** 

# Storing caller information into one-touch dial and navigator directory

#### Important:

- This feature is not available in the following cases:
  - The telephone number includes data other than numbers (i.e. \* or #).
  - The caller information does not include a telephone number.

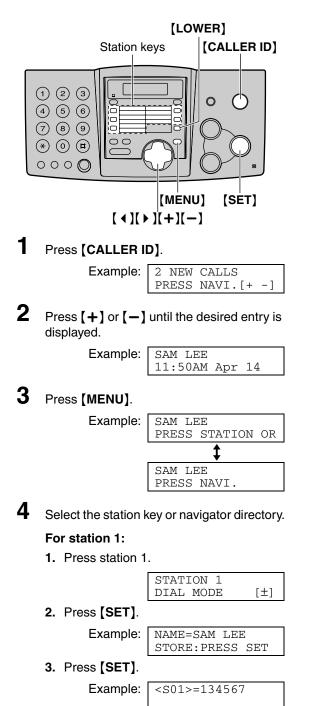

#### For stations 2-5:

- 1. Press the desired station key.
- 2. Press [SET].

#### For stations 6–10:

- 1. Press [LOWER], then press the desired station key.
- 2. Press [SET].

#### For navigator directory:

1. Press [ ◀ ] or [ ▶ ].

Example: NAME=SAM LEE STORE: PRESS SET

2. Press [SET].

Example: NO.=134567

5 Press [SET].

REGISTERED

#### Note:

- You can confirm the stored entries in the telephone number list (page 90).
- The unit can only store a name of up to 10 characters long.
- To edit a name and number, see page 30.
- If you enter a new entry into a station key, the previous entry will be replaced.

### Sending a fax manually

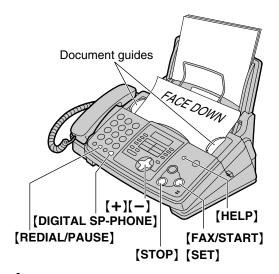

- **1** Adjust the width of the document guides to the size of the document.
- 2 Insert the document (up to 10 pages) FACE DOWN until a single beep is heard and the unit grasps the document.

| STA   | ANDARD  |    |
|-------|---------|----|
| PRESS | NAVI.[+ | -] |

3 If necessary, press [+] or [-] repeatedly to select the desired resolution.

4 Press [DIGITAL SP-PHONE].

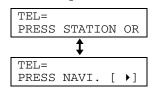

5 Dial the fax number.

Example:

TEL=5678901

6 Start sending.

When a fax tone is heard: Press [FAX/START].

#### When the other party answers your call:

Lift the handset and ask them to press their start button. When the fax tone is heard, press **[FAX/START]**.

| CONNECTING. |              |
|-------------|--------------|
| COMMECTING. |              |
| STANDARD    | (+1)         |
| STANDARD    | ' [ <u> </u> |

#### To select the resolution

Select the desired resolution according to the type of document.

- "STANDARD": For printed or typewritten originals with normal-sized characters.
- "FINE": For originals with small printing.
- "SUPER FINE": For originals with very small printing. This setting only works with other compatible fax machines.
- "PHOTO": For originals containing photographs, shaded drawings, etc.
- Using the "FINE", "SUPER FINE" or "PHOTO" setting will increase transmission time.
- If the resolution setting is changed during feeding, it will be effective from the next sheet.

#### **To redial the last number** Press **[REDIAL/PAUSE]**.

- If the line is busy, the unit will automatically redial the number up to 2 times.
- During redial, the following will be displayed.

WAITING REDIAL

• To cancel redialing, press [STOP].

#### To send more than 10 pages at a time

Insert the first 10 pages of the document. Add the other pages (up to 10 at a time) before the last page feeds into the unit.

#### Convenient way to send a fax

You can dial the fax number first before inserting the document. This is convenient if the other party's number is indicated on the document.

- 1. Enter the fax number.
- 2. Insert the document.
- 3. Press [FAX/START].

#### Sending from memory (Quick scan feature)

You can scan the document into memory before sending. To use this feature, activate feature #34 on page 71.

- 1. Insert the document.
- 2. Enter the fax number.
- 3. Press [FAX/START].
- The document will be fed into the unit and scanned into memory. The unit will then transmit the data. If the document exceeds the memory capacity, sending will be canceled and this feature will be turned off automatically. Transmit the entire document manually.

### To stop transmission

Press [STOP].

#### Sending a fax with the voice guide

You can send documents by following the voice guide.

- 1. Press [HELP] 2 times.
- 2. Press [SET].
- 3. Follow steps 1 to 6 on (page 38).
- After transmission, the voice guide will turn off automatically.

#### Sending report for confirmation

This report will provide you with a printed record of transmission results. To use this feature, activate feature #04 (page 70). For the communication message in the result column, see page 75.

#### Journal report

The unit stores the 30 most recent fax communication results. To print manually, see page 90. To print automatically after every 30 new fax communications, activate feature #22 (page 71). For the communication message in the result column, see page 75. 128 mm <sup>|</sup> (5")

### Documents you can send

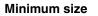

128 mm (5")

#### Maximum size

216 mm (8 <sup>1</sup>/2") Effective scanning area

Scanned

area

 $208 \text{ mm } (8 \frac{3}{16}) =$ Document width 216 mm (8  $\frac{1}{2}$ )

#### Document weight

2 mm

=2 mm

4 mm

- Single sheet: 45 g/m<sup>2</sup> to 90 g/m<sup>2</sup> (12 lb. to 24 lb.)
- Multiple sheets:
   60 g/m<sup>2</sup> to 75 g/m<sup>2</sup>
   (16 lb. to 20 lb.)

#### Note:

- Remove clips, staples or other similar fasteners.
- Do not send the following types of documents: (Use copies for fax transmission.)

600 mm (23 <sup>5</sup>/<sub>8</sub>")

4 mm

- Chemically treated paper such as carbon or carbonless duplicating paper
- Electrostatically charged paper
- Badly curled, creased or torn paper
- Paper with a coated surface
- Paper with a faint image
- Paper with printing on the opposite side that can be seen through the other side (i.e. newspaper)
- Check that ink, paste or correction fluid has dried completely.
- To transmit the document with a width of less than standard letter size (216 mm), we recommend using a copy machine to copy the original document onto letter-sized paper, then transmit the copied document.

# Sending a fax using one-touch dial and navigator directory

Before using this feature, program the desired names and telephone numbers into one-touch dial and navigator directory (page 28, 29).

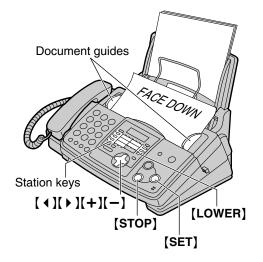

- Adjust the width of the document guides to the size of the document.
- 2 Insert the document (up to 10 pages) FACE DOWN until a single beep is heard and the unit grasps the document.

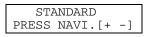

**3** If necessary, press [+] or [-] repeatedly to select the desired resolution (page 38).

#### **4** Enter the fax number.

#### Using stations 1–5:

Press the desired station key.

#### Using stations 6–10:

Press **[LOWER]**, then press the desired station key.

#### Using navigator directory:

Press ( ◀ ) or ( ▶ ), then press (+) or (-) to display the desired entry and press [SET].

• If the desired name has not been stored in navigator directory, press **[STOP]** and dial the number manually.

#### Fax auto redial

If the line is busy or if there is no answer, the unit will automatically redial the number up to 2 times.

- This feature is also available for delayed transmission (feature #25 on page 71).
- During redial, the following will be displayed.

WAITING REDIAL

• To cancel redialing, press [STOP].

#### If your unit does not send a fax

- Confirm the stored telephone number on the display and check that the number dialed is answered by the other party's machine.
- The connecting tone will be heard during dialing to tell you the status of the other party's machine (feature #76 on page 74).

### **Broadcast transmission**

This feature is useful for sending the same document to more than one party (up to 20 entries). First program the entries, then see page 45 for transmission.

- The broadcast function utilizes station 1. The one-touch dial function will be canceled.
- The broadcast key can accept one-touch dial and navigator entries.

# Programming entries into the broadcast memory

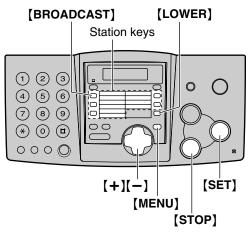

**1** Press **(MENU)** repeatedly until the following is displayed.

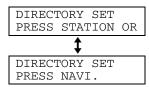

2 Press [BROADCAST].

| STATION 1 |     |
|-----------|-----|
| DIAL MODE | [±] |

**3** Press [+] or [-] until the following is displayed.

| STATION 1 |     |
|-----------|-----|
| BROADCAST | [±] |

### 4 Press [SET].

| DIR=       | [00]  |
|------------|-------|
| NAVI.[+ -] | & SET |

5 Program entries.

#### Using stations 2–5:

Press the desired station key.

| Example: | DIR=ANN      | [01] |
|----------|--------------|------|
| -        | STORE: PRESS | SET  |

#### Using stations 6-10:

Press **[LOWER]**, then press the desired station key.

#### Using navigator directory:

Press [+] or [-] until the desired entry is displayed and press [SET].

**6** 

Press **(SET)** after programming all of the desired entries.

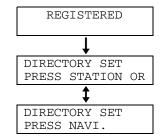

7 Press **(STOP)** to exit the program.

#### Note:

- If you program the wrong entry, press
   (STOP) after step 5 to erase the entry.
- Confirm the stored entries by printing a broadcast programming list (page 90).

# Adding a new entry into the broadcast memory

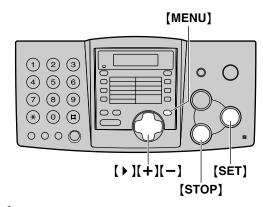

- **1** Press [ ▶ ].
  - Confirm that there are no documents in the document entrance.

| DIREC | CTORY                                              | [+   | -]  |
|-------|----------------------------------------------------|------|-----|
|       | <mai< th=""><th>LBOY</th><th>&lt;&gt;▶</th></mai<> | LBOY | <>▶ |

2 Press [+] or [-] until the following is displayed.

| <broadcast:< th=""><th>&gt;</th></broadcast:<> | >    |
|------------------------------------------------|------|
| EDIT:PRESS                                     | MENU |

**3** Press [MENU].

| BROADC  | AST      |
|---------|----------|
| ADD=* 1 | DELETE=# |

- 4 Press [\*].
- 5 Press [+] or [-] until the desired entry you want to add is displayed.
  - Navigator:

| Example: MI | ARY<br>5843724123 |
|-------------|-------------------|
|             |                   |

• Station 2:

Example:

| PETER    | <s02></s02> |
|----------|-------------|
| 19265532 | 168         |
|          |             |

6 Press [SET].

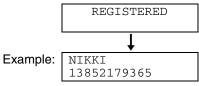

- To add other entries, repeat steps 5 and 6 (up to 20 entries).
- **7** Press **(STOP)** to exit the program.

# Erasing a stored entry in the broadcast memory

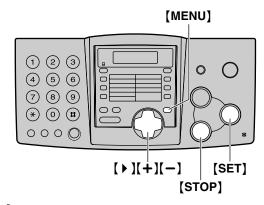

- **1** Press [ **)**.
  - Confirm that there are no documents in the document entrance.

| DIR | ECTORY                                             | [+   | -]  |
|-----|----------------------------------------------------|------|-----|
|     | <mai< th=""><th>LBOY</th><th>&lt;&gt;▶</th></mai<> | LBOY | <>▶ |

2 Press [+] or [-] until the following is displayed.

| <bro.< th=""><th>ADCAST:</th><th>&gt;</th></bro.<> | ADCAST: | >    |
|----------------------------------------------------|---------|------|
| EDIT                                               | :PRESS  | MENU |

**3** Press [MENU].

| BROADCAST      |  |
|----------------|--|
| ADD=* DELETE=# |  |
|                |  |

- **4** Press [♯].
- **5** Press [+] or [-] until the desired entry you want to erase is displayed.
  - Navigator:

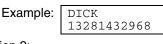

Station 2:

Example:

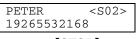

- To cancel erasing, press [STOP].
- Press [SET].

| DELETE OK?      |  |
|-----------------|--|
| YES:SET/NO:STOP |  |

7 Press [SET].

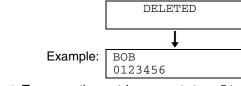

- To erase other entries, repeat steps 5 to 7.
- 8 Press (STOP) to exit the program.

6

## Sending the same document to pre-programmed parties

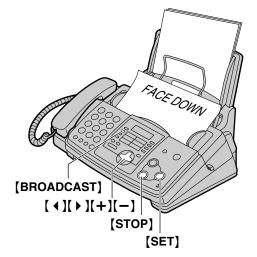

Insert the document FACE DOWN.
 If necessary, press [+] or [-] repeatedly to select the desired resolution (page 38).

#### 2 Press [BROADCAST].

You can also use the navigator key.
 Press [ ◀ ] or [ ▶ ], then press [+] or [-] until the following is displayed, and press [SET].

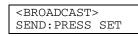

- The document will be fed into the unit and scanned into memory. The unit will then transmit the data to each entry, calling each number sequentially.
- After transmission, the stored document will be erased automatically, and the unit will automatically print a broadcast sending report.

#### Note:

1

- If you select "FINE", "SUPER FINE" or "PHOTO" resolution, the number of pages that the unit can transmit will decrease.
- If the document exceeds the memory capacity, sending will be canceled.
- If one of the entries is busy or does not answer, it will be skipped. All skipped entries will be redialed up to 2 times after all of the other entries have been called.

### To send the same document to more than one party only once

You can also select the parties for each transmission.

- 1. Insert the document.
- 2. Press ( ).
- Press [+] or [-] until the following is displayed.

| <one< th=""><th>TIME</th><th>BROAD&gt;</th><th></th></one<> | TIME | BROAD> |  |
|-------------------------------------------------------------|------|--------|--|
|                                                             | PRES | SS SET |  |

4. Press **(SET)** to start programming the entries you want to transmit to.

| DIR=    |    | [00]  |
|---------|----|-------|
| NAVI.[+ | -] | & SET |

5. Press [+] or [-] until the desired entry you want to transmit to is displayed.

Example: BILL 6543210

6. Press [SET].

| Example: | DIR=BILL    | [01] |
|----------|-------------|------|
| -        | SEND: PRESS | SET  |

- To program other entries, repeat steps 5 and 6 (up to 20 entries).
- 7. Press **(SET)** to start transmission to the programmed entries.

#### To cancel the broadcast setting

**1.** Press **(STOP)** while the unit displays the following.

BROADCASTING

• The display will show the following.

SEND CANCELED? YES:SET/NO:STOP

2. Press [SET].

### **Receiving a fax manually**

### Activating TEL mode

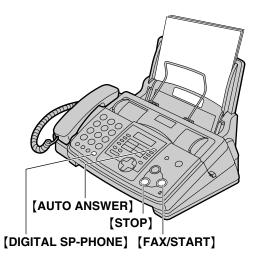

Set the fax machine to TEL mode by pressing **(AUTO ANSWER)** until the following is displayed.

| ON  |      |     |
|-----|------|-----|
|     | MODE | TEL |
| ▼   |      |     |
| OFF |      |     |

### How to receive calls

- 1 When the unit rings, press [DIGITAL SP-PHONE] or lift the handset to answer the call.
- 2 When document reception is required, a fax calling tone (slow beep) is heard, or no sound is heard, press [FAX/START].

CONNECTING....

### 3 Replace the handset.The unit will start fax reception.

#### Note:

• If you do not answer the call within 10 rings, the unit will temporarily activate the answering device. The greeting message will then be played and the other party can then send a fax.

#### To stop receiving

Press [STOP].

#### **Extension telephone**

If you use the fax machine with an extension telephone, you can receive fax documents using the extension telephone. You do not have to press **[FAX/START]** on the fax machine.

#### Important:

- Use a touch tone telephone as the extension telephone and enter the fax activation code firmly.
- 1. When the extension telephone rings, lift the handset of the extension telephone.
- When document reception is required, a fax calling tone (slow beep) is heard, or no sound is heard, press [★][♯][9] (pre-selected fax activation code) firmly.
- **3.** Replace the handset.
  - The fax machine will start reception.

#### Note:

• You can change the fax activation code in feature #41 (page 72).

### **Receiving a fax automatically**

### Activating FAX ONLY mode

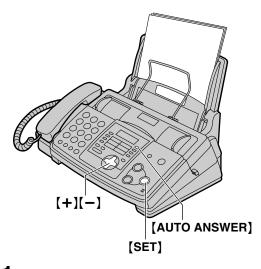

- Set feature #77 to "FAX ONLY" (page 74).
- 2 Press [AUTO ANSWER] until the following is displayed.

|      |      |      | ON  |
|------|------|------|-----|
| FAX  | ONLY | MODE |     |
| 3 R. | INGS |      |     |
|      |      |      | OFF |

- The display will show the number of rings before the unit answers a call in FAX ONLY mode.
- **3** Press (+) or (-) to change the ring setting to 2 and press [SET].

### How to receive calls

Just leave it. When receiving calls, the unit will automatically answer all calls and only receive fax documents.

### **Receiving Faxes**

### Activating TAD/FAX mode

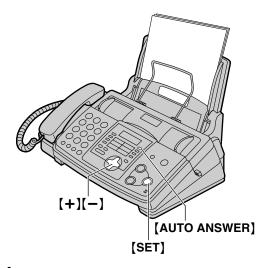

- Set feature #77 to "TAD/FAX" (page 74).
- 2 Press (AUTO ANSWER) until the following is displayed.

| ON  |      |         |
|-----|------|---------|
|     | MODE | TAD/FAX |
|     |      | 2 RINGS |
| OFF |      |         |

- The unit will play the pre-recorded greeting message.
- The display will show the number of rings before the unit answers a call in TAD/FAX mode.
- If you wish to change the ring setting, press
   [+] or [-] until the desired setting is displayed, and press [SET].
  - You can adjust the speaker volume after changing the ring setting. Press [+] or [-] while listening to the greeting message.
  - The remaining time for recording incoming messages will be displayed.

Example:

TIME = 10m13s

#### Note:

- The incoming message recording time can be changed (feature #10 on page 70).
- When the remaining time is low, erase unnecessary messages (page 58).
- While an incoming call is being recorded, you can monitor it through the speaker. If this feature is not required, set feature #67 to off (page 73).

#### How to receive calls

When receiving calls, the unit works as a fax and/or answering device.

- If the call is a phone call, the answering machine will record voice message automatically.
- If a fax calling tone is detected, the fax machine will receive a fax automatically.

#### **Ring setting in TAD/FAX mode**

You can choose from 1, 2, 3, 4, "TOLL SAVER" and "RINGER OFF". This setting can be changed by feature #06 on page 70.

- "TOLL SAVER": When you call the unit from a remote location, the number of rings will tell you if there are any new voice messages. If the unit answers on the 2nd ring, there is at least one new recorded message. If the unit answers on the 4th ring, there are no new recorded messages. To save the toll charges for the call, hang up immediately when you hear the 3rd ring. The 3rd ring indicates that there are no new recorded messages.
- "RINGER OFF": The unit will answer without ringing.
- If you subscribe to a Caller ID service, set to 2 or more rings.

# Using two or more phone numbers in a single telephone line

The Distinctive Ring service is a service offered by your local telephone company. This service provides several telephone numbers for a single telephone line, and the ring pattern differs according to which telephone number the call was addressed to. Originally, this service was designed for the purpose of allowing different ring patterns to distinguish which number the call was addressed to.

This unit distinguishes the different ring patterns. If the ring pattern is one which assigned for a fax, the fax machine will automatically start fax reception. This service is convenient if you wish to have a different number for fax in a single telephone line.

To use this service, you must subscribe to the Distinctive Ring service of your local telephone company.

# Activating the Distinctive Ring feature

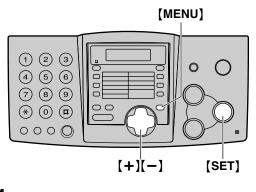

Press [MENU].

| SYSTEM | 1 SET | UP  |    |
|--------|-------|-----|----|
| PRESS  | NAVI  | .[◀ | •] |
|        |       |     |    |

2 Press [#], then [3][1].

| DISTINCTIVE | RING |
|-------------|------|
| MODE=OFF    | [±]  |

**3** Press [+] or [-] to select "ON".

| DISTINCTIVE | RING |
|-------------|------|
| MODE=ON     | [±]  |

- 4 Press [SET].
- 5 Press [MENU].

### How to receive calls

If the incoming call is for the fax number, the fax machine will ring with the assigned ring pattern and automatically start fax reception.

If the incoming call is for the phone number;

- the fax machine will keep on ringing in TEL mode.
- the fax machine will record voice message in TAD/FAX mode.
- fax communication will be attempted in FAX ONLY mode.

## If you use three or more phone numbers

You may wish to use three or more phone numbers for a single telephone line to distinguish which number the call was addressed to. A different ring pattern must be assigned for each number.

#### Example: Using three phone numbers

| Telephone<br>number | Ring pattern  | Use      |
|---------------------|---------------|----------|
| 012 1234            | Standard ring | Personal |
| 012 5678            | Double ring   | Business |
| 012 9876            | Triple ring   | Fax      |

To use one phone number for fax, program the ring pattern assigned for fax in feature #32. In the example, the ring pattern assigned for fax is triple ring, so you should program "C" (triple ring).

| Ring pattern                                   | Settings in feature #32 |
|------------------------------------------------|-------------------------|
| Standard ring (one long ring)                  | А                       |
| 1st ring 2nd ring                              |                         |
| Double ring (two short rings)                  | В                       |
| 1st ring 2nd ring                              |                         |
| Triple ring (short-long-short rings)           | С                       |
| 1st ring 2nd ring                              |                         |
| Other triple ring (short-short-<br>long rings) | D                       |
| 1st ring 2nd ring                              |                         |

# Programming the ring pattern assigned for fax

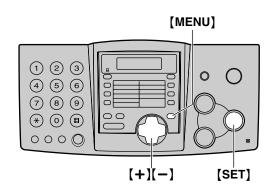

Press [MENU].

| SYSTEN | 1 SET | UP  |    |
|--------|-------|-----|----|
| PRESS  | NAVI. | [ ◀ | •] |

2 Press [#], then [3][2].

| FAX RING | F PATTERN |
|----------|-----------|
| RING=B-I | ) [±]     |

- Press [+] or [-] to select the ring pattern assigned for fax.
  A: Standard ring (one long ring)
  B: Double ring (two short rings)
  C: Triple ring (short-long-short-rings)
  D: Other triple ring (short-short-long rings)
  B-D (default setting): For the ring pattern of B, C and D
- 4 Press [SET].
- 5 Press [MENU].

### Making a copy

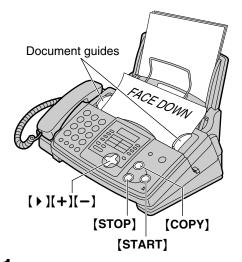

- Adjust the width of the document guides to the size of the document.
- 2 Insert the document (up to 10 pages) FACE DOWN until a single beep is heard and the unit grasps the document.

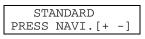

- **3** If necessary, press [+] or [-] repeatedly to select the desired resolution.
- 4 Press [COPY].

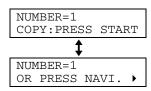

• If necessary, enter the number of copies (up to 50).

#### 5 Press [START].

• The unit will start copying.

#### Note:

• Any transmittable document can be copied (page 40).

#### To select the resolution

Select the desired resolution according to the type of document.

- "FINE": For printed or typewritten originals with small printing.
- "SUPER FINE": For originals with very small printing.
- "PHOTO": For originals containing photographs, shaded drawings, etc.
- If you select "STANDARD", copying will be done using "FINE" mode.

#### Quick scan feature

This feature is helpful when you want to copy the document, then take it for other uses. To use this feature, activate feature #34 on page 71.

• The document will be fed into the unit and scanned into memory. The unit will then print the data.

If the document exceeds the memory capacity, copying of the exceeded document will be canceled and this feature will be turned off automatically.

To stop copying Press [STOP].

### Convenient way of copying

#### To enlarge a document

1. Press ( ) after step 4 on page 51.

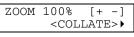

- 2. Press [+] to select "150%" or "200%", then press [START].
- The unit will only enlarge the center of the upper part of the document. To make an enlarged copy of the bottom of the document, turn the document around, and then make a copy.

#### Example: 150% enlarged copy

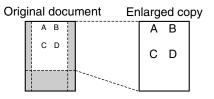

#### To reduce a document

1. Press ( ) after step 4 on page 51.

| ZOOM | 100%                                            | [+   | -]  |
|------|-------------------------------------------------|------|-----|
|      | <col< td=""><th>LATE</th><td>Ξ&gt;Ϸ</td></col<> | LATE | Ξ>Ϸ |
|      |                                                 |      |     |

- Press [-] to select "92%", "86%" or "72%", then press [START].
  - See the following table for the recommended reduction rates.

| Setting   | Recording paper size | Original<br>document<br>size |
|-----------|----------------------|------------------------------|
| 100%      | Letter               | Letter                       |
| (default) | Legal                | Letter, A4,<br>Legal         |
| 92%       | Letter               | A4                           |
| 86%       | Letter               | A4                           |
| 72%       | Letter               | Legal                        |

Letter = 216 mm × 279 mm  $(8^{1}/_{2}" × 11")$ Legal = 216 mm × 356 mm  $(8^{1}/_{2}" × 14")$ A4 = 210 mm × 297 mm  $(8^{1}/_{4}" × 11^{11}/_{16}")$ 

#### Example: 72% reduced copy

| Orig | Original document |   | ment | Red | luce | ed co | ру |
|------|-------------------|---|------|-----|------|-------|----|
|      | Α                 | В |      | Π   | A    | В     |    |
|      | с                 | D |      |     | С    | D     |    |
|      |                   |   |      | []  |      |       |    |

#### Note:

- If the appropriate reduction rate is not selected, the document may be divided and the top of the second sheet will be deleted.
- If the image at the bottom of the document is not copied when you copy a document that is the same length as the recording paper, try 92% or 86%.

#### To collate multiple copies

The unit can collate multiple copies in the same order as the original document pages.

1. After step 4 on page 51, press [ ) 2 times.

| COLLATE OFF[+ -]              |
|-------------------------------|
| <resolution>&gt;</resolution> |

Press (+) or (-) repeatedly until the following is displayed.

| COLLATE                                                              | ON   | [+  | -]             |
|----------------------------------------------------------------------|------|-----|----------------|
| <resc< td=""><th>DLUI</th><th>IOL</th><th><b>1&gt;</b>►</th></resc<> | DLUI | IOL | <b>1&gt;</b> ► |

3. Press [START].

### Example: Making 2 copies of a 4-page original document

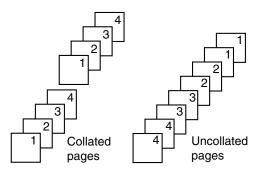

#### Note:

- The unit will store the documents into memory while collating the copies. If memory becomes full while storing, the unit will only print out the stored pages.
- After copying, the collating feature will turn off automatically.

### Recording your own greeting message

You can record your own greeting message for TAD/FAX mode. The recording time will be limited to 16 seconds. We recommend you record your message within 12 seconds to make it easier to receive faxes.

**Suggested message for TAD/FAX greeting:** "This is (your name, business and/or telephone number). We are unable to answer right now. To send a fax, start transmission. To leave a message, speak after the beep. Thank you."

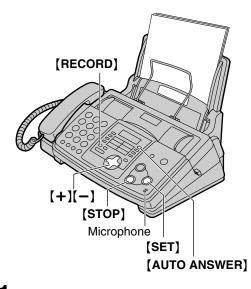

- Set feature #77 to "TAD/FAX" (page 74) beforehand.
- 2 Press [RECORD] 2 times.
  - The display will show the following.

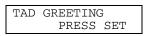

- **3** Press [SET].
  - A long beep will sound.
- 4 Speak clearly about 20 cm (8 inches) away from the microphone.
  - The display will show the remaining recording time.

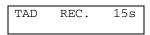

- **5** When finished recording, press **(STOP)**.
  - The unit will repeat your message.
     Adjust the volume using (+) or (-).

#### Note:

- You can choose 60 seconds for your own TAD/FAX greeting message (feature #54 on page 73).
  - If you change to 60 seconds, we recommend that you tell the caller in your own TAD/FAX greeting message to press \*9 before starting fax transmission.
  - If you change to 16 seconds from 60 seconds, your own TAD/FAX greeting message will be deleted. When receiving a call, the pre-recorded greeting message will be played.

#### Checking the greeting message

- 1. Set feature #77 to "TAD/FAX" (page 74) beforehand.
- 2. Press [AUTO ANSWER] until the following is displayed.

|         |      | ON  |
|---------|------|-----|
| TAD/FAX | MODE |     |
| 2 RINGS |      |     |
|         |      | OFF |

• The unit will play the greeting message.

### Erasing your own recorded greeting message

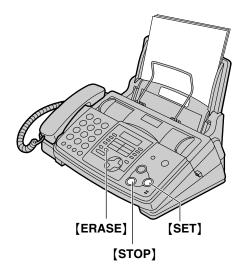

- **1** Set feature #77 to "TAD/FAX" (page 74) beforehand.
- 2 Press [ERASE] 2 times.
  - The display will show the following.

| TAD | GREETING |     |  |
|-----|----------|-----|--|
|     | PRESS    | SET |  |

**3** Press [SET].

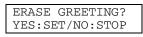

- To cancel erasing, press [STOP].
- 4 Press [SET].

GREETING ERASED

#### Note:

 If you erase your own TAD/FAX greeting message, the pre-recorded greeting message will be played when receiving a call.

### Leaving a message for others or yourself

To leave a private message for yourself or someone else, you can record a voice memo. This memo can be played back later, either directly or remotely.

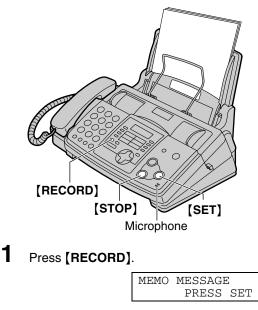

- Press [SET].
  - A long beep will sound.

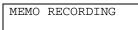

- **3** Speak clearly about 20 cm (8 inches) away from the microphone.
- 4 When finished recording, press [STOP].

### Listening to recorded messages

When the unit has recorded new voice messages:

- The PLAY MESSAGES indicator will flash.
- The display will show the total number of recorded messages.

Example:

02

- Slow beeps will sound if the message alert feature is activated (feature #42 on page 72).

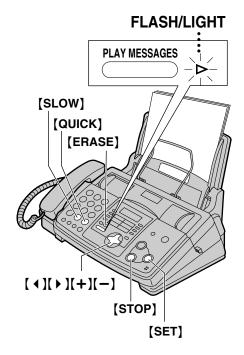

#### Press [PLAY MESSAGES].

- Only the new recorded messages will be played.
- Adjust the speaker volume using [+]or [-].
- After playing back all of the new messages, the PLAY MESSAGES indicator will stop flashing but will remain lit up. If you press [PLAY MESSAGES] at this time, all the recorded messages will be played.

#### To repeat a message

Press [ 4 ] while listening to the message.

- If you press [ ] within 5 seconds of the beginning of the message, the previous message will be played.
- To play back a specific message, press [ ] or [ ] and search for the message you want to listen to.

#### To skip a message

Press ( ) to play the next message.

#### To stop playback

Press [STOP].

• If you press **(PLAY MESSAGES)** within 1 minute, the unit will resume playing the rest of the messages.

#### Voice time/day stamp

During playback, a synthesized voice will announce the time and day of the week that each message was recorded.

#### To change the playback speed

Press **[QUICK]** to play messages at one and a half times the original speed. Press **[SLOW]** to play messages at half the original speed.

 To return to the original speed, press [QUICK] or [SLOW] again during quick or slow playback.

#### To erase a specific message

Press **[ERASE]** while listening to the message you want to erase.

#### To erase all the messages

Check that you have listened to all of the recorded messages.

1. Press [ERASE].

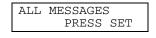

2. Press [SET].

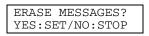

- 3. Press [SET].
- Messages recorded in voice mailbox will not be erased.

### **Operating from a remote location**

You can call your unit from a remote location and access the answering device.

#### Important:

- Program the remote operation ID beforehand (feature #11 on page 70).
- Set the unit to TAD/FAX mode before going out (page 48).
- Use a touch tone telephone for remote operations.

#### Helpful hint:

- Please cut off or make a copy of the card on page 60, and carry the card when you go out.
- When you press a key, press firmly.
- Press the remote command key within 10 seconds.

# Listening to recorded messages

- 1 Call your unit.
- **2** Press the remote operation ID during the TAD/FAX greeting message.

**3** Start remote operations.

When there are new recorded message The voice guide will tell you the number of new messages and they will be played automatically. *Voice guide example: "3 new messages."* 

When there are no new messages Voice guide example: "No new messages."

When voice memory is full Voice guide example: "Sorry, no more memory. Please erase unnecessary messages." Erase unnecessary messages.

# Remote operations using the remote command key

[1]:repeats a message. If you press this key within 5 seconds of the beginning of a message, the previous message will be played.

[2]:skips a message.

- [4]:repeats only the new messages.
- [5]:plays back all the messages.

|                                                                                          | Answering device remote operation |                                  |                                          |                               |  |  |
|------------------------------------------------------------------------------------------|-----------------------------------|----------------------------------|------------------------------------------|-------------------------------|--|--|
| 1.                                                                                       | Call yo                           | ur unit.                         | [4]                                      | New message playback          |  |  |
| 2.                                                                                       |                                   | the remote operation ID          | [5]                                      | All message playback          |  |  |
|                                                                                          | •                                 | the greeting message.            | [6]                                      | Room monitor                  |  |  |
| 3.                                                                                       | Press                             | the remote command key.          | [7]                                      | Re-records a greeting message |  |  |
| • To record a message in a mailbox, call your unit, press + and the                      |                                   | [9]                              | Stops re-recording of a greeting message |                               |  |  |
|                                                                                          | malibo                            | x no. (1 or 2), then leave a     | [ <b>*</b> ][4]                          | Erases a specific message     |  |  |
| •                                                                                        |                                   | ieve messages from a             | [ <b>*</b> ][5]                          | Erases all messages           |  |  |
|                                                                                          |                                   | x, call your unit, press $+$ and | [8][0]                                   | Changes to TEL mode           |  |  |
| the mailbox no. (1 or 2), enter the mailbox password, then press the remote command key. |                                   |                                  | [8][1]                                   | Turns on message transfer     |  |  |
| Ke                                                                                       | y                                 | Remote command                   | [8][2]                                   | Turns off message transfer    |  |  |
| [0]                                                                                      |                                   | Skips the greeting message       | [8][3]                                   | Turns on pager call           |  |  |
| [1]                                                                                      |                                   | Repeats a message                | [8][4]                                   | Turns off pager call          |  |  |
| [2]                                                                                      | [2] Skips a message               |                                  | [*][9]                                   | Activates fax function        |  |  |

#### Other remote operations

#### Erasing a specific message

Press [+][4] while listening to the message you want to erase.

Voice guide example:

"The message has been erased."

• A long beep will sound. The unit will then play back the next message.

#### Erasing all the messages

Press [ + ][5] to erase all the messages. *Voice guide example:* 

"All messages have been erased."

• A long beep will sound.

#### Monitoring the room

Press **[6]** to monitor the sound for about 30 seconds in the room where the unit is installed.

 After 30 seconds, a beep will sound. To continue monitoring, press [6] again within 10 seconds.

#### Recording a marker message

After playing back the recorded messages, you can leave an additional message.

- Wait for the voice guide. Voice guide example: "All messages have been played."
- Wait about 10 seconds. Voice guide example: "Please leave your name and message after the beep."
- 3. Leave a message after the beep.

#### Re-recording a greeting message

You can change the contents of the TAD/FAX greeting message.

- 1. Press [7] to start recording.
  - A long beep will sound.
- 2. Speak clearly up to 16 seconds.
  - If you pause for over 2 seconds, 6 beeps will sound and the recording will stop. Repeat from step 1 within 10 seconds.
- 3. When finished recording, press [9].
  - The new greeting message will be played.

#### Skipping the greeting message

Press **[0]** during the greeting message playback.

• The unit will skip the rest of the greeting message.

#### Turning the message transfer on or off

You must program a transfer telephone number beforehand (feature #60 on page 73).

Press [8][1] to turn on the message transfer. *Voice guide example:* 

"Message transfer is set. Transfer phone number is 123..."

Press **[8][2]** to turn off the message transfer. *Voice guide example:* 

"Message transfer is off."

• If a transfer telephone number is not programmed, you cannot turn this feature on.

Voice guide example: "Transfer phone number is not set."

#### Turning the pager call on or off

You must program a pager number beforehand (feature #70 on page page 73). Press **[8][3]** to turn on the pager call.

Voice guide example:

"Pager call is set. Pager number is 098765432." Press [8][4] to turn off the pager call.

Voice guide example:

"Pager call is off."

If a pager number is not programmed, you cannot turn this feature on.
 Voice guide example:
 "Pager number is not set."

#### Changing the receive mode

Press [8][0] to change the receive mode from TAD/FAX to TEL.

• You cannot return to TAD/FAX mode in the same call. To return to TAD/FAX mode, see the following.

#### Setting to TAD/FAX mode from TEL mode

- 1. Call your unit and wait for 10 rings.
  - The answering device will temporarily answer the call.
- 2. Enter the remote operation ID during the greeting message.
  - A long beep will sound, and your unit will switch to TAD/FAX mode.
- 3. Hang up the handset.

### How callers can leave you private messages

This unit has two mailbox memories. Your caller can leave a private message in a specific mailbox. Only the person who knows the password can retrieve a message from a mailbox. This feature is useful when you share this unit with other people.

### To use a mailbox

Record your own TAD/FAX greeting message (page 54).

**Suggested message:** "This is (your name). We are unable to answer right now. To send a fax, start transmission. To leave a message, speak after the beep. To leave a private message, press  $\star$  and the desired mailbox number 1 or 2. Thank you."

2 Record your own mailbox greeting message if necessary (page 63).

**Suggested message:** "This is (personal name). Please leave your name and message after the beep."

- **3** Change the mailbox password if necessary.
  - For mailbox 1 password, see feature #51 on page 73.
  - For mailbox 2 password, see feature #52 on page 73.
- 4 Set the unit to TAD/FAX mode (page 48).

# How incoming messages are recorded in a mailbox

- **1** Call your unit from a remote touch tone telephone.
  - The TAD/FAX greeting message will be played.
- 2 Press [\*] and the desired mailbox number ([1] or [2]).
  - A mailbox greeting message will be played.
- **3** After the beep, leave a message.

#### Note:

• If the caller does not enter the mailbox number in step 2, the message will be recorded in the common memory.

### Recording your own mailbox greeting messages

The recording time is limited to 16 seconds for each mailbox.

Suggested message: "This is (personal name). Please leave your name and message after the beep."

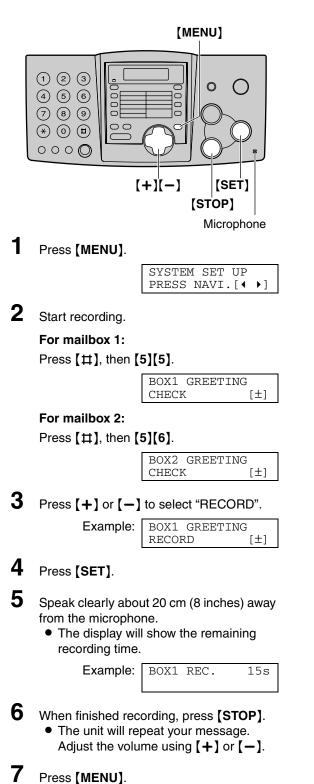

#### To check the mailbox greeting message

- For mailbox 1, press [MENU], [#][5][5].
   For mailbox 2, press [MENU], [#][5][6].
- 2. Press [+] or [-] to select "CHECK".
- 3. Press [SET].
  - The unit will play the message.
- 4. Press (MENU).

### To erase your own mailbox greeting message

- For mailbox 1, press [MENU], [#][5][5]. For mailbox 2, press [MENU], [#][5][6].
- 2. Press [+] or [-] to select "ERASE".
- 3. Press [SET].
  - Your own message will be erased.
- 4. Press [MENU].

### Voice Mailbox

### Listening to recorded messages

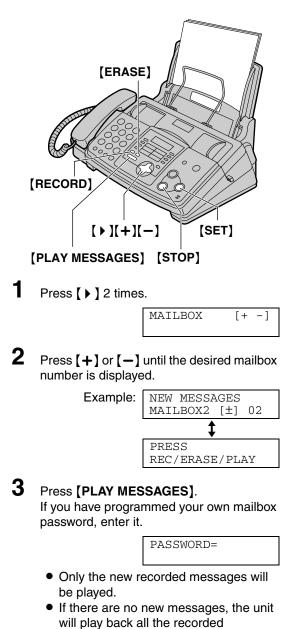

4 Press **(STOP)** to end the operation.

messages.

Note:

- The following features can be used during playback. See page 57 and page 58 for details.
  - To repeat a message
  - To skip a message
  - To stop playback
  - To change the playback speed
  - To erase a specific message

#### To record a memo message into a mailbox

1. Press [ ) 2 times.

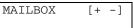

2. Press [+] or [-] until the desired mailbox number is displayed.

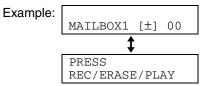

- 3. Press [RECORD].
  - A long beep will sound.

Example: BOX1 RECORDING

- **4.** Speak clearly about 20 cm (8 inches) away from the microphone.
- 5. When finished recording, press [STOP].

#### To erase all the messages in a mailbox

- 1. Press ( ) 2 times.
- 2. Press [+] or [-] until the desired mailbox number is displayed.

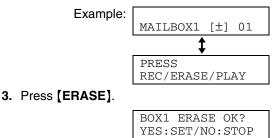

4. Press [SET].

# Listening to recorded messages from a remote location

- 1 Call your unit from a remote touch tone telephone.
- Press [\*] and the desired mailbox number ([1] or [2]) during TAD/FAX greeting playback.
  - If you have recorded your own mailbox greeting message, it will be played.
- 3
  - Enter the mailbox password (default setting "555").
    - If you have programmed your own mailbox password, enter it instead of "555".

#### Note:

• For details on remote operation, see page 59 to page 61.

[8][1], [8][2], [8][3], and [8][4] cannot be used.

### To listen to messages in another memory after playback

Press [ **\*** ] and [0] (for the common memory), then enter the remote operation ID. or

Press [+] and the desired mailbox number ([1] or [2]), then enter the mailbox password.

### Option

### Transferring recorded messages to another telephone

This feature allows your unit to call a designated telephone number each time an incoming voice message is recorded. You can retrieve the transferred message during the same call using the remote operation.

#### Important:

• To use this feature, program the transfer telephone number first (feature #60 on page 73) and set the unit to TAD/FAX mode.

#### How this feature works

- 1 An incoming voice message is recorded in your unit.
- 2 Your unit calls the transfer telephone number.
- 3 Answer the call with the transfer telephone.
- Δ Your unit will play the pre-recorded transfer greeting message.
  - You can record your own transfer greeting message.
- 5 Enter the remote operation ID, and retrieve the message using the remote operation (page 59 to page 61).

#### **Recording your own transfer** greeting message

The recording time is limited to 16 seconds.

**Suggested message:** *"This is a transferred* message from (your name, business and/or telephone number). Please enter your remote ID for remote operation."

1 Press [MENU].

| SYSTEM | M SET | UP  |    |
|--------|-------|-----|----|
| PRESS  | NAVI  | .[• | ▶] |

2 Press [#], then [6][1].

| TRNS-GREETING | 47  |
|---------------|-----|
| CHECK         | [±] |

3 Press [+] or [-] to select "RECORD".

| TRNS-GREETI | ING |
|-------------|-----|
| RECORD      | [±] |

#### Press [SET].

- Speak clearly about 20 cm (8 inches) away from the microphone.
  - The display will show the remaining recording time.

Example: TRNS REC. 15s

6 When finished recording, press [STOP]. • The unit will repeat your message. Adjust the volume using [+] or [-].

7 Press [MENU].

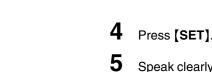

#### To check the transfer greeting message

- 1. Press [MENU], [#][6][1].
- 2. Press [+] or [-] to select "CHECK".
- **3.** Press [SET].
   The unit will play the message.
- 4. Press [MENU].

### To erase your own transfer greeting message

- 1. Press [MENU], [#][6][1].
- 2. Press [+] or [-] to select "ERASE".
- 3. Press [SET].
  - Your own message will be erased.
- 4. Press [MENU].

#### Note:

• When transferring a call, the pre-recorded transfer greeting message will be played.

### Pager call - when the unit receives a voice message

This feature allows your unit to call your pager when your unit receives an incoming voice message.

- 1. Press [MENU].
- 2. Press [#], then [7] [0].

| PAGER CALL |     |
|------------|-----|
| MODE=OFF   | [±] |

- 3. Press [+] or [-] to select "ON".
  If this feature is not required, select "OFF".
- 4. Press [SET].
- 5. Enter your pager number up to 30 digits.
- 6. Press [SET].
- 7. Enter your pager access code up to 10 digits if required.
- 8. Press [SET].

| MSG.=07734 |  |
|------------|--|
|            |  |

- The default code 07734 will show "Hello!" on your pager.
- If you want to change this message, enter your message up to 30 digits.
- 9. Press [SET].
  - The unit will dial the stored number.
- **10.** Check that your pager received the pager test call.
- 11. Press [DIGITAL SP-PHONE].

#### Note:

• If you have subscribed to a Caller ID service, instead of the message you entered in step 8, your pager will display the caller's telephone number.

### Programming

The unit provides various programming features.

# Programming method for basic features

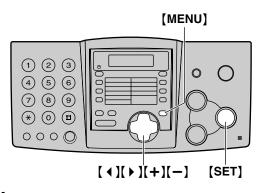

Press [MENU].

| CVCTT | I SET U  | D            |
|-------|----------|--------------|
|       | 1 361 0. | E            |
| PRESS | NAVI.    | <b>↓ ▶</b> 1 |
| тнырр | 14110 [  |              |

- 2 Select the feature you wish to program. Press [ ↓ ] or [ ▶ ] until the desired feature is displayed.
  - The current setting of the feature will be displayed.
- **3** Press [+] or [-] until the desired setting is displayed.
  - This step may be slightly different depending on the feature.

#### 4 Press [SET].

- The setting you selected is set, and the next feature will be displayed.
- **5** To exit programming, press **[MENU]**.

### Programming by entering the program code number directly

You can select a feature by directly entering the program code (# and 2-digit number) instead of using  $[ \triangleleft ]$  or  $[ \triangleright ]$ .

- 1. Press [MENU].
- 2. Press [#] and the 2-digit code number (page 70).
- **3.** Follow steps 3 to 5 on this page.

#### To cancel programming

Press [MENU] to exit the program.

# Programming method for advanced features

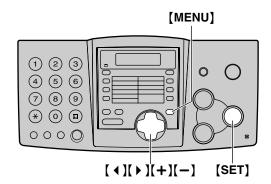

#### Press (MENU).

1

| SYSTEM  | SET   | UΡ          |     |
|---------|-------|-------------|-----|
| DDECC   |       | Г. <b>4</b> | N 1 |
| PRESS I | NAVI. | . L ¶       |     |

2 Press ( ) or ( ) until the following is displayed:

| ADVANCED M | ODE   |
|------------|-------|
| PRES       | S SET |

- **3** Press [SET].
- 4 Select the feature you wish to program. Press [ ↓ ] or [ ▶ ] until the desired feature is displayed.
  - The current setting of the feature will be displayed.
- 5 Press [+] or [-] until the desired setting is displayed.
  - This step may be slightly different depending on the feature.

#### 6 Press [SET].

- The setting you selected is set, and the next feature will be displayed.
- 7 To exit

#### To exit programming, press [MENU].

### Programming by entering the program code number directly

You can select a feature by directly entering the program code (# and 2-digit number) instead of using  $[ \triangleleft ]$  or  $[ \triangleright ]$ .

- 1. Press [MENU].
- 2. Press [#] and the 2-digit code number (page 71 to page 74).
- **3.** Follow steps 5 to 7 on this page.

#### To cancel programming

Press [MENU] to exit the program.

### **Basic features**

#### Code #01: Setting the date and time

SET DATE & TIME PRESS SET

See page 24 for details.

#### Code #02: Setting your logo

YOUR LOGO PRESS SET

See page 25 for details.

#### Code #03: Setting your fax number

YOUR FAX NO. PRESS SET

See page 27 for details.

#### Code #04: Printing the sending report

```
SENDING REPORT
MODE=ERROR [±]
```

To print and check the sending report for fax transmission results (page 39).

**ERROR (default):** The sending report will be printed only when fax transmission fails.

**ON:** The sending report will be printed out after every transmission.

OFF: The sending report will not be printed out.

### Code #06: Changing the ring setting in TAD/FAX mode

TAD RING COUNT RINGS=2 [±]

To change the number of rings before the unit answers a call in TAD/FAX mode. You can select from 1, 2 (default), 3, 4, "TOLL SAVER" and "RINGER OFF". See page 48 for details.

### Code #06: Changing the ring setting in FAX ONLY mode

FAX RING COUNT RINGS=3 [±]

To change the number of rings before the unit answers a call in FAX ONLY mode. You can select from **1**, **2**, **3 (default)** and **4**.

### Code #10: Changing the incoming message recording time

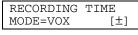

VOX (default): Unlimited.

1 MIN: Up to 1 minute.

#### Code #11: Setting the remote operation ID

| REMOTE | TAD | ID |  |
|--------|-----|----|--|
| ID=111 |     |    |  |

- 1. Press [MENU].
- 2. Press [ 4 ] or [ > ] and select this feature.
- 3. Enter any 3-digit number except a number using 0 or 7.
  - The default ID is "111".
- 4. Press [SET].
- 5. Press [MENU].

#### Code #13: Setting the dialing mode

DIALING MODE MODE=TONE [±]

If you cannot dial, change this setting depending on your telephone line service.

TONE (default): For tone dial service.

PULSE: For rotary pulse dial service.

#### Code #17: Setting the ringer pattern

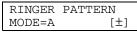

You can select from **A (default)**, **B** and **C**. The selected ringer pattern will sound during setting.

### **Advanced features**

### Code #22: Setting the journal report to print automatically

| AUTO JOURNAL |     |
|--------------|-----|
| MODE=ON      | [±] |

**ON (default):** The unit will print the journal report automatically after every 30 new fax communications (page 39).

**OFF:** The unit will not print the journal report, but keep records of the last 30 fax communications.

#### Code #23: Sending documents overseas

| OVERSEAS  | MODE |     |
|-----------|------|-----|
| MODE=ERRC | DR   | [±] |

If you have difficulty sending an overseas fax, activate this feature before starting transmission. This feature makes sending documents easier as the transmission speed is slowed down.

- This feature is not available for broadcast transmission.
- The calling charge may be higher.

**NEXT FAX:** This setting is effective only for the next attempted fax transmission. After transmission, the unit will return to the previous setting.

**ERROR (default):** When the previous fax transmission fails and you wish to redial the same number.

**OFF:** Deactivates this feature.

#### Code #25: Sending a fax at a specific time

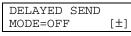

This feature allows you to take advantage of lowcost calling hours offered by your telephone company. This feature can be set up to 24 hours in advance of the desired time. To send a document:

- 1. Insert the document.
- 2. Follow steps 1 to 4 on page 69.
- 3. Press [+] or [-] to select "ON".
- 4. Press [SET].
- 5. Enter the fax number.
- 6. Press [SET].
- 7. Enter the transmission start time.
   Press (★) to select "AM" or "PM".
- 8. Press [SET].
- 9. Press (MENU).

• To cancel after programming, press **(STOP)** then **(SET)**.

### Code #26: Setting the Caller ID list to print automatically

| AUTO CALL. | LIST |
|------------|------|
| MODE=ON    | [±]  |

**ON (default):** The unit will print the Caller ID list automatically after every 30 new calls (page 34).

**OFF:** The unit will not print the Caller ID list, but keep records of the last 30 caller information.

### Code #31: Activating the Distinctive Ring feature

| DISTINCTIVE | RING |
|-------------|------|
| MODE=OFF    | [±]  |

See page 49 for details.

### Code #32: Setting the ring pattern for fax (Distinctive Ring feature)

| FAX R    | ING | PATTERN |
|----------|-----|---------|
| RING=B-D |     | [±]     |

See page 50 for details.

#### Code #34: Setting the quick scan

| QUICK SCAN |     |
|------------|-----|
| MODE=OFF   | [±] |

This feature is helpful when you want to remove the document for other uses, because the unit will release the document before sending/copying.

• If the document exceeds the memory capacity, sending of the whole document or copying of the exceeded document will be canceled and this feature will be turned off automatically.

**ON:** The unit will scan the document and store it into memory first, then the unit will start sending/copying.

OFF (default): Deactivates this feature.

#### Code #36: Receiving oversized documents

| RCV  | REDUCTION | 1   |
|------|-----------|-----|
| MODI | E=92%     | [±] |

If the size of the document sent by the other party is as large as, or larger than the recording paper, the unit can reduce the document and print it. Select the desired reduction rate.

| Setting          | Recording paper size | Original<br>document<br>size |
|------------------|----------------------|------------------------------|
| 100%             | Legal                | Letter, A4                   |
| 92%<br>(default) | Letter               | Letter                       |
|                  | Legal                | Legal                        |
| 86%              | Letter               | A4                           |
| 72%              | Letter               | Legal                        |

#### Code #39: Changing the display contrast

| LCD  | CONTRAST |     |
|------|----------|-----|
| MODE | E=NORMAL | [±] |

NORMAL (default): For normal contrast.

**DARKER:** Used when the display contrast is too light.

#### Code #41: Changing the fax activation code

FAX ACTIVATION MODE=ON [±]

If you use an extension telephone and wish to use it to receive a fax, activate this feature and program the activation code.

- 1. Follow steps 1 to 4 on page 69.
- 2. Press [+] or [-] to select "ON".
- 3. Press [SET].
- 4. Enter your code from 2 to 4 digits, using 0–9, # and \*.
  - The default code is "**\*#9**".
  - Do not enter "0000".
- 5. Press [SET].
- 6. Press [MENU].

#### Code #42: Setting the message alert

MESSAGE ALERT MODE=OFF [±]

To alert you with beeps when a new voice message is recorded. If you hear slow beeps, press **(PLAY MESSAGES)** and listen to recorded messages. The beeps will stop.

**ON:** You will hear a beeping sound.

OFF (default): Deactivates this feature.

#### Code #43: Setting the recording time alert

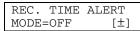

To alert you with beeps when there is less than 60 seconds of remaining recording time. If you hear slow beeps, erase the recorded messages (page 58, 64). The beeps will stop.

**ON:** You will hear a beeping sound.

OFF (default): Deactivates this feature.

#### Code #44: Setting the memory reception alert

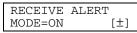

To alert you with a beeping sound when a received fax document is stored into memory due to some existing problem.

If you are alerted by a slow beeping sound, clear the printing problem and make sure the unit is supplied with enough paper to print the stored document. The beeps will stop.

ON (default): You will hear a beeping sound.

OFF: Deactivates this feature.

#### Code #46: Setting the friendly reception

FRIENDLY RCV MODE=ON [±]

To receive a fax automatically when you answer a call and hear a fax calling tone (slow beep).

ON (default): You do not have to press [FAX/START] for fax reception.

**OFF:** You have to press **[FAX/START]** for fax reception.

#### Code #47: Setting the fax voice guidance

FAX GUIDANCE MODE=ON [±]

If you wish to hear voice guidance, activate this feature.

ON (default): You will hear voice guidance.

OFF: Deactivates this feature.

**ERROR:** To hear the voice guidance only when fax transmission/reception fails.

#### Code #51: Setting the mailbox 1 password

| BOX1 | PASSWORD |
|------|----------|
| ID=  |          |

If you wish to prevent other users from retrieving messages, program a password for mailbox 1.

- 1. Follow steps 1 to 4 on page 69.
- 2. Enter a 3-digit number except a number using digits 0 or 7.
  - The default ID is "555".
- 3. Press [SET].
- 4. Press [MENU].

#### Code #52: Setting the mailbox 2 password

BOX2 PASSWORD ID=

If you wish to prevent other users from retrieving messages, program a password for mailbox 2.

- 1. Follow steps 1 to 4 on page 69.
- 2. Enter a 3-digit number except a number using digits 0 or 7.

• The default ID is "555".

- 3. Press [SET].
- 4. Press [MENU].

### Code #54: Changing the recording time for your own TAD/FAX greeting message

GREETING TIME MODE=16s [±]

16s (default): Up to 16 seconds.

60s: Up to 60 seconds.

See page 54 for details.

#### Code #55: Greeting message for mailbox 1

BOX1 GREETING CHECK

See page 63 for details.

#### Code #56: Greeting message for mailbox 2

| BOX2  | GREETING |     |
|-------|----------|-----|
| CHECH | X        | [±] |
|       |          |     |

See page 63 for details.

#### Code #60: Setting the message transfer

| MESSAGE  | TRANSFER |
|----------|----------|
| MODE=OFI | F [±]    |

To transfer a recorded incoming message to another telephone (page 66), activate this feature and program the transfer telephone number.

- 1. Follow steps 1 to 4 on page 69.
- 2. Press [+] or [-] to select "ON".
- 3. Press [SET].
- 4. Enter the transfer telephone number.
- 5. Press [SET].
- 6. Press [MENU].

### Code #61: Checking, recording or erasing the transfer greeting message

TRNS-GREETING CHECK [±]

See page 66, 67 for details.

### Code #67: Setting the incoming message monitor

ICM MONITOR MODE=ON [±]

To hear an incoming message (ICM) from the speaker when the answering device is recording the message.

**ON (default):** You can monitor the incoming message.

**OFF:** Deactivates this feature.

#### Code #70: Calling your paper

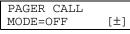

See page 67 for details.

#### Code #76: Setting the connecting tone

CONNECTING TONE MODE=ON [±]

If you often have trouble when sending a fax, this feature allows you to hear connecting tones; fax tone, ring back tone and busy tone. You can confirm the status of the other party's machine.

- If the ring back tone continues, the other party's machine may not be a facsimile or may have run out of paper. Check with the other party.
- The connecting tone volume cannot be adjusted.

ON (default): You will hear connecting tones.

OFF: Deactivates this feature.

### Code #77: Changing the receiving mode in the auto answer setting

AUTO ANSWER MODE=TAD/FAX [±]

**TAD/FAX (default):** Telephone Answering Device/Facsimile mode (page 48)

FAX ONLY: Facsimile only mode (page 47)

### Code #80: Resetting advanced features to their default settings

SET DEFAULT RESET=NO [±]

To reset the advanced features:

- 1. Press [MENU].
- 2. Press [#], then [8][0].
- 3. Press [+] or [-] to select "YES".
- 4. Press [SET].
- 5. Press [SET] again.
- 6. Press (MENU).

### Reports

If your unit cannot send a fax, check the following:

- The number you dialed is correct.
- The other party's machine is a fax machine.

If the problem remains, correct it by following the communication message printed on the sending and journal reports (page 39).

### **COMMUNICATION ERROR**

### (Code: 40-42, 46-72, FF)

• A transmission or reception error occurred. Try again or check with the other party.

### **COMMUNICATION ERROR**

### (Code: 43, 44)

- A line problem occurred. Connect the telephone line cord to a different jack and try again.
- An overseas transmission error occurred. Try using the overseas mode of feature #23 (page 71).

### DOCUMENT JAMMED

• The document is jammed. Remove the jammed document (page 86).

### **ERROR-NOT YOUR UNIT**

### (Code: 54, 59, 70)

• A transmission or reception error occurred because of a problem with the other party's fax machine. Check with the other party.

### MEMORY FULL

• The document was not received as a result of the memory being full.

### NO DOCUMENT

• The document was not fed into the unit properly. Reinsert the document and try again.

### OTHER FAX NOT RESPONDING

- The other party's fax machine is busy or has run out of recording paper. Try again.
- The document was not fed properly. Reinsert the document and try again.
- The other party's fax machine rings too many times. Send the fax manually (page 38).
- The other party's machine is not a fax machine. Check with the other party.
- The number you dialed is not in service.

### PRESSED THE STOP KEY

• **(STOP)** was pressed and fax communication was canceled.

### ΟΚ

• Fax communication was successful.

### Display

If the unit detects a problem, one or more of the following messages will appear on the display.

CALL SERVICE

• There is something wrong with the unit. Contact our service personnel.

CHECK DOCUMENT

- The document was not fed into the unit properly. Reinsert the document. If misfeeding occurs frequently, clean the document feeder rollers (page 87) and try again.
- Attempted to transmit a document longer than 600 mm. Press **(STOP)** to remove the document. Divide the document into two or more sheets and try again.

#### CHECK MEMORY

 The memory (telephone numbers, parameters, etc.) has been erased. Reprogram.

#### CHECK PAPER

- The recording paper is not installed or the unit has run out of paper. Install paper and press **(SET)** to clear the message.
- The recording paper was not fed into the unit properly (page 85). Reinstall paper (page 14) and press **[SET]** to clear the message.
- The recording paper has jammed near the recording paper entrance. Clear the jammed paper (page 83) and press **[SET]** to clear the message. Do not install folded or heavily curled paper.

#### COVER OPEN

• The back cover is open. Close it.

#### DIRECTORY FULL

• There is no space to store new entries in navigator directory. Erase unnecessary entries (page 31).

FAX IN MEMORY

• The unit has a document in memory. See the other displayed message instructions to print out the document.

### FAX MEMORY FULL

- The memory is full of received documents due to a lack of recording paper or a recording paper jam. Install paper (page 14) or clear the jammed paper (page 83).
- When performing memory transmission, the document being stored exceeds the memory capacity of the unit. Transmit the entire document manually.

### FILM EMPTY

- The film is empty. Replace the film with a new one (page 81).
- The ink film is slack. Tighten it (page 82) and install again.
- The fax machine is positioned near appliances such as TVs or speakers which generate an intense magnetic field.

#### FILM NEAR EMPTY

• The remaining film is low. Prepare a new film (page 81).

### MEMORY FULL

• When making a copy, the document being stored exceeds the memory capacity of the unit. Press **(STOP)** to clear the message. Divide the document into sections.

#### MESSAGE FULL

• There is no room left in memory to record a voice message. Erase unnecessary messages (page 58, 64).

MODEM ERROR

• There is something wrong with the modem circuit. Contact our service personnel.

### Error Messages

NO FAX REPLY

• The other party's fax machine is busy or has run out of recording paper. Try again.

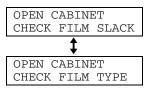

- The ink film is empty. Replace the ink film with a new one (page 81).
- The ink film is not installed. Install it (page 10).
- The ink film is slack. Tighten it (page 82).
- The fax machine is positioned near appliances such as TVs or speakers which generate an intense magnetic field.

#### PAPER JAMMED

• A recording paper jam occurred. Clear the jammed paper (page 83).

PLEASE WAIT

• The unit is checking that there is no slack on the ink film. Wait for a moment while the check is completed.

#### REDIAL TIME OUT

• The other party's fax machine is busy or has run out of recording paper. Try again.

#### REMOVE DOCUMENT

• The document is jammed. Remove the jammed document (page 86).

#### TRANSMIT ERROR

• A transmission error occurred. Try again.

### UNIT OVERHEATED

• The unit is too hot. Let the unit cool down.

### When a function does not work, check here

### General

### I cannot make and receive calls.

- The power cord or telephone line cord is not connected. Check the connections.
- If you used a splitter to connect the unit, remove the splitter and connect the unit to the wall jack directly. If the unit operates properly, check the splitter.

### I cannot make calls.

• The dialing mode setting is wrong. Change the setting of feature #13 (page 70).

### The unit does not work.

• Disconnect the unit from the telephone line and connect the line to a known working telephone. If the working telephone operates properly, contact our service personnel to have the unit repaired. If the working telephone does not operate properly, contact your telephone company.

### The unit does not ring.

- The ringer volume is set to off. Adjust it (page 23).
- The ring setting of feature #06 is set to "RINGER OFF". Change to another ring setting (page 70).

## The unit displays the following though the paper is inserted.

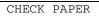

• The paper is inserted halfway. Insert it correctly (page 14) and press **[SET]** to clear the message.

## The other party complains they only hear a fax tone and cannot talk.

- FAX ONLY mode is set. Tell the other party the number is only used for faxes.
- Change to TEL mode or TAD/FAX mode by pressing **[AUTO ANSWER]**.
- If you use a Distinctive Ring service, turn AUTO ANSWER off so that the fax machine is in TEL mode.
- If you use a Distinctive Ring service, make sure you have set the same ring pattern assigned by the telephone company (page 49).

## The receiving mode does not function properly.

• A Distinctive Ring of feature #31 is set (page 49).

### The [REDIAL/PAUSE] button does not function properly.

• If this button is pressed during dialing, a pause will be inserted. If pressed immediately after a dial tone is obtained, the last number dialed will be redialed.

### During programming, I cannot enter the code or ID number.

• All or part of the numbers are the same. Change the number: feature #11 (page 70), #41 (page 72), #51 and #52 (page 73).

### The ink film runs out quickly.

• The help printing function, copy function, and reports also use ink film.

# Whenever I try to retrieve my voice mail messages, the retrieval is interrupted by the fax tone.

• You are probably entering **\***#9. This is the default setting for the fax activation code. If you use a voice mail service, set the fax activation feature to off or reprogram the activation code (feature #41 on page 72).

### The speakerphone is not working.

- Use the speakerphone in a quiet room.
- If you have difficulty hearing the other party, adjust the volume.

### Fax – sending

### I cannot send documents.

- The other party's fax machine is busy or has run out of recording paper. Try again.
- The other party's machine is not a fax machine. Check with the other party.
- The other party's fax machine rings too many times. Send the fax manually (page 38).

# The other party complains that letters on their received document are distorted or not clear.

- If your line has special telephone services such as call waiting, the service may have been activated during fax transmission. Connect the unit to a line that does not have these services.
- The extension telephone on the same line is off the hook. Hang up the extension telephone and try again.
- Try copying the document. If the copied image is clear, there may be something wrong with the other party's machine.

# The other party complains that smudges or black lines appear on their received document.

• The glass or rollers are dirty. Clean them (page 87).

### I cannot send a fax overseas.

- Use the overseas transmission mode of feature #23 (page 71).
- Add two pauses at the end of the telephone number or dial manually.

### Fax – receiving

### I cannot receive documents.

• When you have a single telephone line and subscribe to a voice mail service, you must also subscribe to a Distinctive Ring service (page 49).

### I cannot receive documents automatically.

- The receiving mode is set to TEL mode. Set to TAD/FAX mode or FAX ONLY mode by pressing [AUTO ANSWER].
- The time taken to answer the call is too long. Decrease the number of rings of feature #06 (page 70).
- The greeting message is too long. Shorten the message (page 54).

### The display shows the following, but faxes are not received.

CONNECTING.....

• The incoming call is not a fax. Change the receiving mode to TAD/FAX mode or TEL mode by pressing **[AUTO ANSWER]**.

### A blank sheet is ejected.

- If a blank sheet is ejected after the received document is printed out, the receiving reduction rate is not programmed correctly. Program the proper rate in feature #36 (page 72).
- The other party placed the document in their fax machine the wrong way. Check with the other party.

### A white line or a smudge appears on your recording paper.

• The glass or rollers are dirty. Clean them (page 87).

### The printing quality is poor.

#### Note:

Please do not reuse the ink film! For best results, use genuine Panasonic replacement film. Refer to page 7 for further details.

- The other party sent a faint document. Ask them to send a clearer copy of the document.
- The thermal head is dirty. Clean it (page 88).
- Some paper has instructions recommending which side to print on. Try turning the paper over.
- You may have used paper with a cotton and/or fiber content that is over 20%, such as letterhead or resume paper. We recommend smooth paper such as "Hammermill Jet Print" for clearer printing.

## The other party complains that they cannot send a document.

• The memory is full of received documents due to a lack of recording paper or a recording paper jam. Install paper (page 14) or clear the jammed paper (page 83).

### **Receiving mode**

### I cannot select the desired receiving mode.

- If you want to set TAD/FAX or FAX ONLY mode:
  - select the desired mode using feature #77 (page 74), and
  - press [AUTO ANSWER] repeatedly until the desired mode is displayed.
- If you want to set TEL mode:
  - press [AUTO ANSWER] repeatedly until TEL mode is displayed.

## The other party complains that they cannot send a document.

• The unit is not in TAD/FAX or FAX ONLY mode. Select the desired mode using feature #77 and press **[AUTO ANSWER]** repeatedly until TAD/FAX or FAX ONLY mode is displayed.

### Copying

### The unit does not make a copy.

 You cannot make a copy during programming. Make the copy after programming or stop programming.

## A black line, a white line or smudge appears on the copied document.

• The glass or rollers are dirty. Clean them (page 87).

### The copied image is distorted.

• The thermal head is dirty. Clean it (page 88).

### The printing quality is poor.

### Note:

Please do not reuse the ink film! For best results, use genuine Panasonic replacement film. Refer to page 7 for further details.

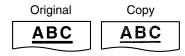

• Some paper has instructions recommending which side to print on. Try turning the paper over.

• You may have used paper with a cotton and/or fibre content that is over 20%, such as letterhead or resume paper. We recommend smooth paper such as "Hammermill Jet Print" for clearer printing.

### Answering device

### I cannot retrieve recorded messages from a remote location.

• Press the remote operation ID correctly and firmly (page 60).

### Messages in the mailbox do not play back.

- The mailbox password is wrong. Enter the correct password.
  - For mailbox 1 password, see feature #51 on page 73.
  - For mailbox 2 password, see feature #52 on page 73.

## The other party complains that they cannot leave a voice message.

• The memory is full. Erase unnecessary messages (page 58, 64).

### If a power failure occurs

- The unit will not function.
- The unit is not designed for making emergency telephone calls when the power fails. Alternative arrangements should be made for access to emergency services.
- Fax transmission and reception will be interrupted.
- If the delayed transmission (feature #25 on page 71) is programmed and the start time is passed during a power failure, transmission will be attempted soon after power is restored.
- If any fax documents are stored in the memory, they will be lost. When power is restored, a power down report will be printed out stating which contents in the memory have been erased.

### Ink film

Replacement film Model No. **KX-FA93:** prints about 225 letter-sized pages. See page 7 for accessory information.

**1** Open the front cover by pulling up the center part.

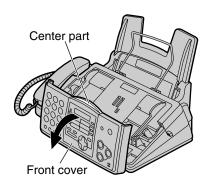

2 Push the back cover open button (green) on the right side of the unit. OR

Push the back cover open lever (green) inside of the unit.

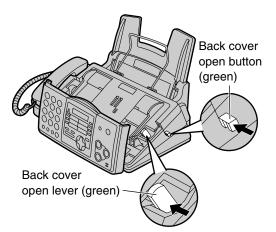

**3** Open the back cover.

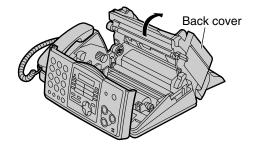

4 Remove the used core and the used ink film.

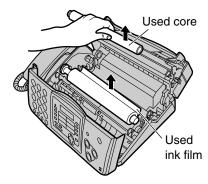

5 Remove the stoppers and tags from the new ink film.

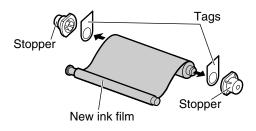

6 Insert the gear of blue core of the front ink film roll into the left slot of the unit (①). Insert the rear ink film roll (②).

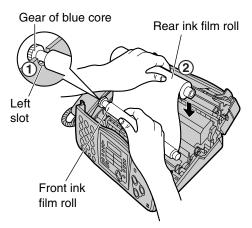

## Replacement

7 Turn the gear of blue core in the direction of the arrow.

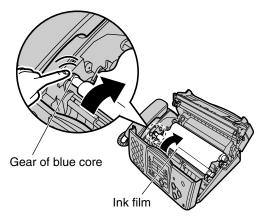

• Make sure that the ink film is wrapped around the blue core at least once.

### Correct

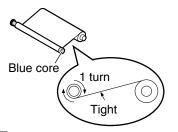

Incorrect

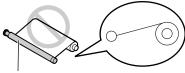

The ink film is not wrapped around the blue core.

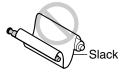

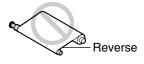

- 8 Close the back cover securely by pushing down on the dotted area at both ends (①). Close the front cover securely (②).
  - The following message will be displayed while the unit is checking that there is no slack in the ink film.

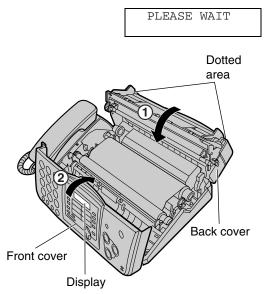

#### Note:

• The ink film is safe to touch, and will not rub off on your hands like carbon paper.

### **Recording paper jam**

# When the recording paper has jammed in the unit

The display will show the following.

1

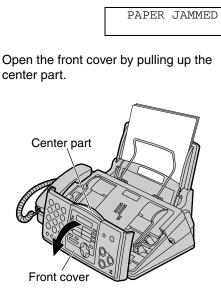

2 Push the back cover open button (green) on the right side of the unit. OR

Push the back cover open lever (green) inside of the unit.

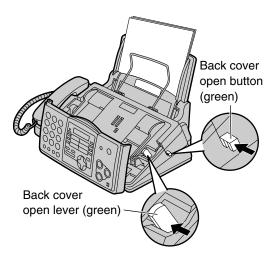

**3** Open the back cover.

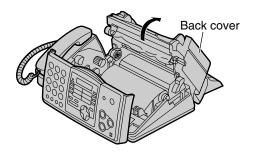

4 Remove the jammed recording paper.

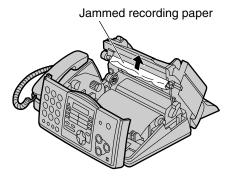

## Jams

**5** Turn the gear of blue core in the direction of the arrow.

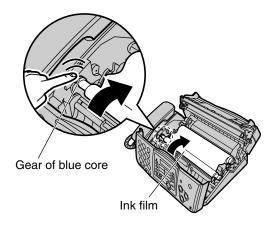

• Make sure that the ink film is wrapped around the blue core at least once.

### Correct

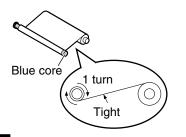

#### Incorrect

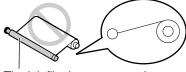

The ink film is not wrapped around the blue core.

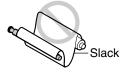

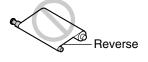

6 Close the back cover securely by pushing down on the dotted area at both ends (①). Close the front cover securely (②).

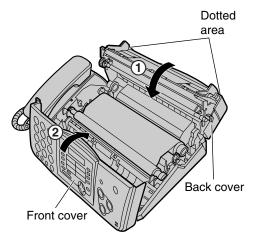

7 Remove the recording paper and straighten. Pull the tension plate forward and hold open while inserting the paper.

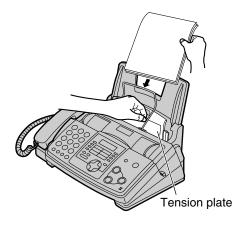

# When the recording paper was not fed into the unit properly

The display will show the following.

CHECK PAPER

Remove the recording paper and straighten. Pull the tension plate forward and hold open while inserting paper.

Press **(SET)** to clear the message.

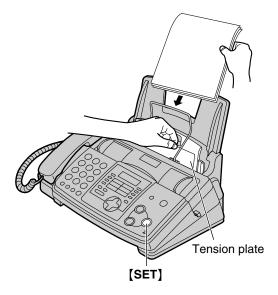

### Jams

### Document jams - sending

**1** Open the front cover by pulling up the center part.

Remove the jammed document carefully.

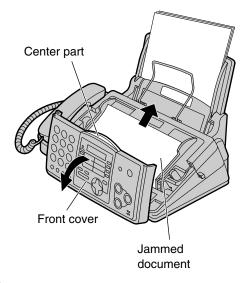

#### Note:

• Do not pull out the jammed paper forcibly before opening the front cover.

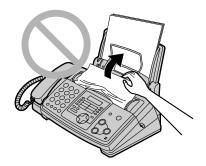

2 Close the front cover securely.

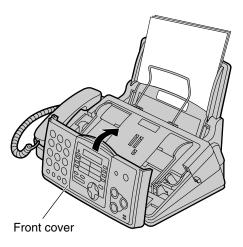

### **Document feeder**

If misfeeding occurs frequently or if smudges, black lines or white lines appear on a transmitted document or on the original of a copied document, clean the document feeder.

**1** Disconnect the power cord and the telephone line cord.

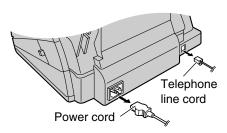

2 Open the front cover by pulling up the center part.

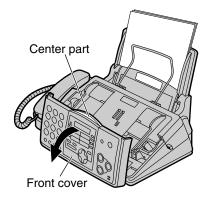

**3** Clean the document feeder rollers and rubber flap with a cloth moistened with isopropyl rubbing alcohol, and let all parts dry thoroughly.

### Caution:

• Do not use paper products, such as paper towels or tissues.

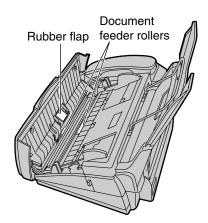

- 4 Clean the glass with a soft dry cloth. Caution:
  - Do not use paper products, such as paper towels or tissues.

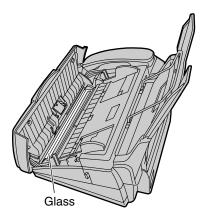

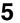

6

Close the front cover securely.

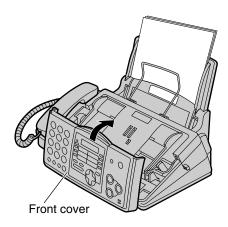

Connect the power cord and the telephone line cord.

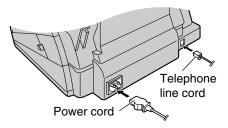

### Thermal head

If smudges or black/white lines appear on a copied or received document, check whether there is dust on the thermal head. Clean the thermal head to remove the dust.

**1** Disconnect the power cord and the telephone line cord.

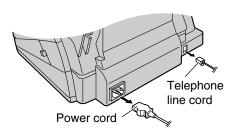

2 Open the front cover by pulling up the center part.

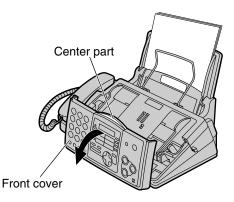

- 3
  - Push the back cover open button (green) on the right side of the unit.

OR

Push the back cover open lever (green) inside of the unit.

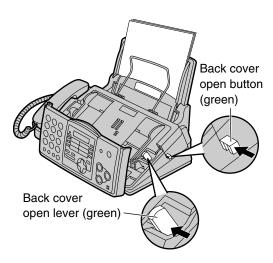

4 Open the back cover. Remove the ink film.

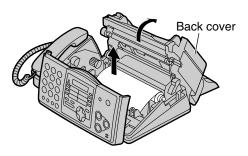

5 Clean the thermal head with a cloth moistened with isopropyl rubbing alcohol, and let it dry thoroughly.

### Caution:

• To prevent a malfunction due to static electricity, do not use a dry cloth and do not touch the thermal head directly.

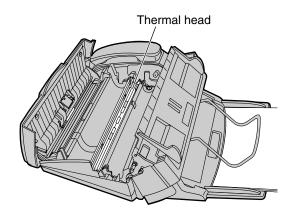

6 Replace the ink film. Turn the gear of blue core in the direction of the arrow.

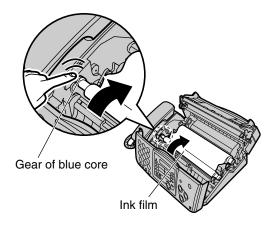

• Make sure that the ink film is wrapped around the blue core at least once.

Correct

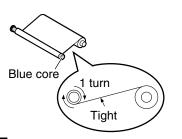

Incorrect

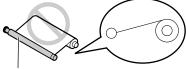

The ink film is not wrapped around the blue core.

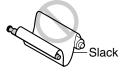

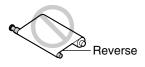

7 Close the back cover securely by pushing down on the dotted area at both ends (①). Close the front cover securely (②).

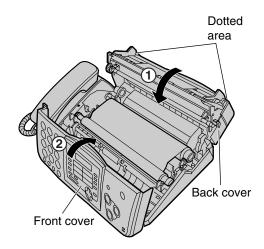

8 Connect the power cord and the telephone line cord.

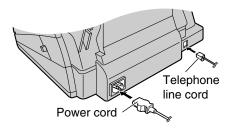

### **Reference lists and reports**

You can print out the following lists and reports for your reference.

### Setup list:

provides you with the current settings of the basic and advanced programming features (page 70 to page 74).

### Telephone number list:

provides you with names and telephone numbers which are stored in one-touch dial and navigator directory.

### Journal report:

keeps records of fax transmission and reception. This report will be printed automatically after every 30 fax communications (feature #22 on page 71).

#### Printer test:

allows you to check the print quality of your unit. If the test print has a smudge, or blurred points or lines, clean the thermal head (page 88).

#### Broadcast programming list:

provides you with entries which are stored in the broadcast feature (page 42).

### Caller ID list:

keeps records of the last 30 callers after subscribing to a Caller ID service. This report will be printed automatically after every 30 callers (feature #26 on page 71).

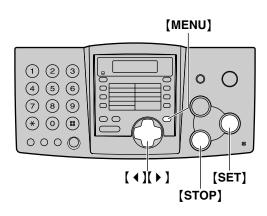

Press [MENU] repeatedly until the following is displayed.

| PRINT | REPORT  |    |
|-------|---------|----|
| PRESS | NAVI.[4 | •] |

2 Press ( ◀ ) or ( ▶ ) until the desired item is displayed.

| SETUP LIST<br>PRESS SET     |
|-----------------------------|
|                             |
| TEL NO. LIST                |
| PRESS SET                   |
|                             |
| JOURNAL REPORT              |
| PRESS SET                   |
|                             |
| PRINTER TEST                |
| PRESS SET                   |
|                             |
|                             |
| BROADCAST LIST              |
| BROADCAST LIST<br>PRESS SET |
|                             |
|                             |

**3** Press **(SET)** to start printing.

PRINTING

- To stop printing, press [STOP].
- After printing, the printed item will be displayed.

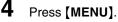

### openLCR service for the Caller IQ feature

This unit is compatible with service provided by openLCR.

- If you have any questions regarding the openLCR service, call openLCR's customer service department at 1-866-openLCR (1-866-673-6527).
- NEITHER KYUSHU MATSUSHITA ELECTRIC CO., LTD. (KME) NOR MATSUSHITA ELECTRIC CORPORATION OF AMERICA (MECA) IS IN ANY WAY AFFILIATED WITH, OR RESPONSIBLE FOR THE ACTS OR OMISSIONS OF, OPENLCR.COM, INC. (OPENLCR). NEITHER KME NOR MECA NOR ANY OF THEIR EMPLOYEES OR AFFILIATES OR CUSTOMERS MAKE ANY WARRANTIES OR REPRESENTATIONS, EITHER EXPRESS OR IMPLIED, TO ANY CUSTOMER OR ANY OTHER THIRD PARTY WITH RESPECT TO ANY OF THE SERVICES PROVIDED BY OPENLCR, NOR ASSUME NOR CREATE ANY OTHER OBLIGATION OF ANY KIND ON BEHALF OF OPENLCR.
- If you subscribe to openLCR service, the unit will start the first download of the rate table to your fax machine and the Caller IQ feature will be automatically turned on. The CALLER IQ indicator will stay on. No special dialing or button pressing is necessary to place a long distance call with the Caller IQ feature.

If you do not wish to use the Caller IQ feature, you can turn it off temporarily.

### Note:

• Before subscribing to openLCR service, you cannot change the following settings.

### To turn the Caller IQ feature from ON to OFF

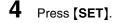

LCR IS OFF

The CALLER IQ indicator will turn off.

- CALLER IQ □ · · · OFF 1 2 3 4 6 6 7 8 9 ★ 0 8 (1)() (SET)
- .
- Press [CALLER IQ].

| CALLE | R IQ    |    |
|-------|---------|----|
| PRESS | NAVI.[4 | •] |

2 Press [ ◀ ] or [ ▶ ] until the following is displayed or press [0].

| TO   | DI | SABL         | Е | LCR |
|------|----|--------------|---|-----|
| PRES | SS | <i>°3″</i> , | ; | SET |

**3** Press [3].

| TO D  | ISABLE | LCR |
|-------|--------|-----|
| PRESS | SET    |     |

## Caller IQ Feature

### To turn the Caller IQ feature from OFF to ON

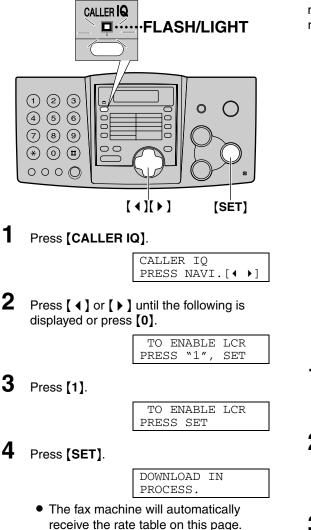

### Updating the rate table (downloading the rate table)

If you register through openLCR web site or move to another area, you have to download the rate table manually.

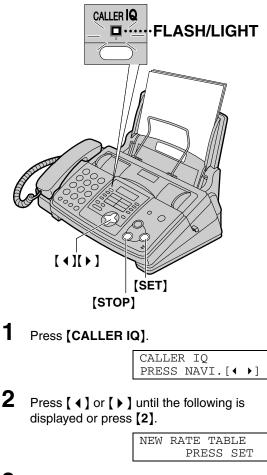

3 Press [SET].

| DOWNLOAD | IN |  |
|----------|----|--|
| PROCESS. |    |  |

 The fax machine will automatically receive the rate table.

3

4

### During download

• The CALLER IQ indicator will flash and the display will show the following.

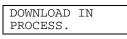

- During downloading, you cannot do other operations such as making/answering a call or sending/receiving a document.
- Depending on where you live, the call for downloading may be a long distance call and will take about 1-2 minutes. You will be charged for the cost of the call.
- When the download is completed, the CALLER IQ indicator will stop flashing but will remain lit up and the display will show the following:

DOWNLOAD OK!

• If the display shows the following, the unit was unable to download from openLCR.

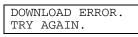

Try downloading manually again.

• If the display shows the following, the Caller IQ feature is set to off.

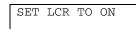

Set the Caller IQ feature to on by referring to page 92.

### Automatic download

The fax machine will automatically download the latest rate table when:

- the rate table in the fax machine reaches expiry date; usually between 60-90 days after last update,
- the fax machine is being polled by openLCR service center, or
- you set the Caller IQ feature from OFF to ON (page 92).

### To stop downloading

1. Press [STOP].

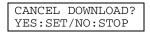

2. Press [SET].

### Downloading the fax system setup and telephone directory entries (downloading from web)

If you access openLCR web site at www.openLCR.com and program the system setup and telephone directory, you will need to download this data to the fax machine.

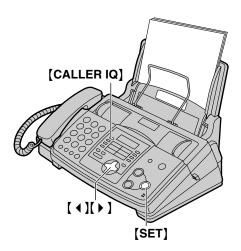

Press [CALLER IQ].

| CALLEI | R IQ    |    |
|--------|---------|----|
| PRESS  | NAVI.[4 | •] |

2 Press [ ↓ ] or [ ▶ ] until the following is displayed or press [3].

| DATA | FROM | WI | EB  |  |
|------|------|----|-----|--|
| DATA | PRES | SS | SET |  |

**3** Press [SET].

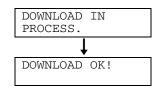

## **Specifications**

### Technical data about this product

|                                                                                                    | -                                                                                                    |
|----------------------------------------------------------------------------------------------------|----------------------------------------------------------------------------------------------------|
| Applicable lines:<br>Document size:<br>Effective scanning width:<br>Effective printing width:<br>Transmission time <sup>*1</sup> :<br>Scanning density: | Public Switched Telephone Network<br>Max. 216 mm $(8^{1}/_{2}")$ in width, Max. 600 mm $(23^{5}/_{8}")$ in length<br>208 mm $(8^{3}/_{16}")$<br>208 mm $(8^{3}/_{16}")$<br>Approx. 9 s/page (Original mode) <sup>*2</sup><br>Horizontal: 8 pels/mm (203 pels/inch)<br>Vertical: 3.85 lines/mm (98 lines/inch) – in standard resolution,<br>7.7 lines/mm (196 lines/inch) – in fine/photo resolution,<br>15.4 lines/mm (392 lines/inch) – in super fine resolution |
| Photo resolution:                                                                                                    | 64-level                                                                                                    |
| Scanner type:                                                                                                    | Contact Image Sensor                                                                                                    |
| Printer type:                                                                                                    | Thermal Transfer on plain paper                                                                                                    |
| Data compression system:                                                                                                    | Modified Huffman (MH), Modified READ (MR)                                                                                                    |
| Modem speed:                                                                                                    | 14,400 / 12,000 / 9,600 / 7,200 / 4,800 / 2,400 bps; Automatic Fallback                                                                                                    |
| Operating environment:                                                                                                    | 5 °C–35 °C (41 °F–95 °F), 20%–80% RH (Relative Humidity)                                                                                                    |
| Dimensions:                                                                                                    | Approx. height 185 mm × width 355 mm × depth 275 mm ( $7^{9}/_{32}$ " × 13 <sup>31</sup> / <sub>32</sub> " × 10 <sup>27</sup> / <sub>32</sub> ")                                                                                                    |
| Mass (Weight):                                                                                                    | Approx. 3.4 kg (7.5 lb.)                                                                                                    |
| Power consumption:                                                                                                    | Standby: Approx. 4.0 W                                                                                                    |
|                                                                                                    | Transmission: Approx. 12 W                                                                                                    |
|                                                                                                    | Reception: Approx. 40 W (When receiving a 20% black document)                                                                                                    |
|                                                                                                    | Copy: Approx. 55 W (When copying a 20% black document)                                                                                                    |
|                                                                                                    | Maximum: Approx. 135 W (When copying a 100% black document)                                                                                                    |
| Power supply:                                                                                                    | 120 V AC, 60 Hz                                                                                                    |
| Fax memory capacity:                                                                                                    | Approx. 25 pages of memory transmission                                                                                                    |
|                                                                                                    | Approx. 28 pages of memory reception                                                                                                    |
| *0                                                                                                    | (Based on the ITU-T No. 1 Test Chart in standard resolution.)                                                                                                    |
| Voice memory capacity <sup>3</sup> :                                                                                                    | Approx. 18 minutes of recording time including greeting messages                                                                                                    |

- \*1 Transmission speed depends upon the contents of the pages, resolution, telephone line conditions and capability of the other party's machine.
- \*2 Transmission speed is based upon the ITU-T No. 1 Test Chart and original mode. If the capability of the other party's machine is inferior to your unit, the transmission time may be longer.
- \*3 Recording time may be reduced by the calling party's background noise.

|                                                                                                    | D                                                                                                    |
|----------------------------------------------------------------------------------------------------|----------------------------------------------------------------------------------------------------|
| THE SLEREXE C                                                                                                    | OMPANY LIMITED                                                                                               |
|                                                                                                    | DORSET - BH 15 8 ER                                                                                          |
| VELENIONE HOLE (NAS                                                                                                    | L3) 51617 - TELEX 123456                                                                                     |
|                                                                                                    |                                                                                                    |
| Dur Bef. 350/PJC/EAC                                                                                                    | 18th January, 1971.                                                                                          |
| Dr. P.H. Ozndall,<br>Mining Surveys Ltd.,<br>Helroyd Bood,<br>Reading,<br>Berke.                                                                                                    |                                                                                                    |
| Dear Pete,<br>Permit me to introduce you to                                                                                                    | the facility of facefulle                                                                                    |
| transmission.                                                                                                    |                                                                                                    |
| In fucrimils a photocell is on<br>the subject copy. The variations of<br>cause the photocell to generate an<br>This signal is used to modulate a of<br>remote destination over a radio or  | analogous electrical video signal.<br>ovrier, which is transmitted to a                                      |
| At the venote terminal, denote<br>signal, which is used to modulate t<br>printing device. This device is no<br>with that at the transmitting termi<br>copy of the subject document is pro- | the density of print produced by a<br>mening in a rester scan synchronised<br>insl. As a result, a factimile |
| Probably you have used for thi                                                                                                    | is facility in your organisation.                                                                            |
|                                                                                                    | Yours sinterely,                                                                                             |
|                                                                                                    | Phil.                                                                                                    |
|                                                                                                    | P.J. Ch088<br>Group Leader - Facsimile Research                                                              |
|                                                                                                    |                                                                                                    |
|                                                                                                    |                                                                                                    |

ITU-T No. 1 Test Chart

### Paper specifications

Recording paper size:

Letter: 216 mm  $\times$  279 mm (8<sup>1</sup>/<sub>2</sub>"  $\times$  11") Legal: 216 mm  $\times$  356 mm (8<sup>1</sup>/<sub>2</sub>"  $\times$  14")

#### Note for recording paper:

- Do not use the following types of paper:
  - Paper with a cotton and/or fibre content that is over 20%, such as letterhead paper or paper used for resumes
  - Extremely smooth or shiny paper, or paper that is highly textured
  - Coated, damaged or wrinkled paper
  - Paper with irregularities, such as tabs or staples
  - Paper which has dust, lint or oil stains
  - Paper that will melt, vaporize, discolor, scorch or emit dangerous fumes, near 200 °C (392 °F), such as vellum paper. These materials may transfer onto the fusing roller and cause damage.
     Moist paper
- Some paper only accepts print on one side. Try using the other side of the paper if you are not happy with the print quality or if misfeeding occurs.
- For proper feeding and best print quality, we recommend using long-grained paper.
- Do not use paper of different types or thickness at the same time. This may cause a paper jam.
- Avoid double-sided printing.
- Do not use paper printed from this unit for double-sided printing with other copiers or printers. This may cause a paper jam.
- To avoid curling, do not open paper packs until you are ready to use the paper. Store unused paper in the original packaging, in a cool and dry location.

#### Note:

- Any details given in these instructions are subject to change without notice.
- The pictures and illustrations in these instructions may vary slightly from the actual product.

### FCC and Other Information

This equipment complies with Part 68 of the FCC rules and the requirements adopted by the ACTA. On the rear of this equipment is a label that contains, among other information, a product identifier in the format US:ACJ------. If requested, this number must be provided to the telephone company.

- Registration No .....(found on the rear of the unit)
- Ringer Equivalence No. (REN)

.....(found on the rear of the unit)

A plug and jack used to connect this equipment to the premises wiring and telephone network must comply with the applicable FCC Part 68 rules and requirements adopted by the ACTA. A compliant telephone cord and modular plug is provided with this product. It is designed to be connected to a compatible modular jack that is also compliant.

The REN is used to determine the number of devices that may be connected to a telephone line. Excessive RENs on a telephone line may result in the devices not ringing in response to an incoming call. In most but not all areas, the sum of RENs should not exceed five (5.0). To be certain of the number of devices that may be connected to a line, as determined by the total RENs, contact the local telephone company. For products approved after July 23,2001, the REN for this product is part of the product identifier that has the format US:AAAEQ##TXXXX. The digits represented by ##are the REN without a decimal point (e.g.,03 is a REN of 0.3).

If this equipment causes harm to the telephone network, the telephone company will notify you in advance that temporary discontinuance of service may be required. But if advance notice isn't practical, the telephone company will notify the customer as soon as possible. Also, you will be advised of your right to file a complaint with the FCC if you believe it is necessary.

The telephone company may make changes in its facilities, equipment, operations or procedures that could affect the operation of the equipment. If this happens the telephone company will provide advance notice in order for you to make necessary modifications to maintain uninterrupted service.

If trouble is experienced with this equipment, for repair or warranty information, please contact a Factory Servicenter or other Authorized Servicer. If the equipment is causing harm to the telephone network, the telephone company may request that you disconnect the equipment until the problem is resolved. Connection to party line service is subject to state tariffs. Contact the state public utility commission, public service commission or corporation commission for information.

This equipment is hearing aid compatible as defined by the FCC in 47 CFR Section 68.316.

If your home has specially wired alarm equipment connected to the telephone line, ensure the installation of this equipment does not disable your alarm equipment. If you have questions about what will disable alarm equipment, consult your telephone company or a qualified installer.

WHEN PROGRAMMING EMERGENCY NUMBERS AND(OR)MAKING TEST CALLS TO EMERGENCY NUMBERS:

- 1) Remain on the line and briefly explain to the dispatcher the reason for the call.
- 2) Perform such activities in the off-peak hours, such as early morning or late evenings.

The software contained in this equipment to allow user access to the network must be upgraded to recognize newly established network area codes and exchange codes as they are placed into service. Failure to upgrade the premises systems or peripheral equipment to recognize the new codes as they are established will restrict the customer and the customer's employees from gaining access to the network and to these codes.

### NOTE:

Many states have imposed regulations on the manner in which 2-way telephone conversations may be recorded, so you should inform the other party that the conversation is being recorded. Consult your local telephone company for further information.

### CAUTION:

Any changes or modifications not expressly approved by the party responsible for compliance could void the userÕs authority to operate this device.

### NOTE:

This equipment has been tested and found to comply with the limits for a Class B digital device, pursuant to Part 15 of the FCC Rules. These limits are designed to provide reasonable protection against harmful interference in a residential installation. This equipment generates, uses, and can radiate radio frequency energy and, if not installed and used in accordance with the instructions, may cause harmful interference to radio communications. However, there is no guarantee that interference will not occur in a particular installation. If this equipment does cause harmful interference to radio or television reception, which can be determined by turning the equipment off and on, the user is encouraged to try to correct the interference by one or more of the following measures:

- Reorient or relocate the receiving antenna.
- Increase the separation between the equipment and receiver.
- Connect the equipment into an outlet on a circuit different from that to which the receiver is connected.
- Consult the dealer or an experienced radio/TV technician for help.

### **Limited Warranty**

PANASONIC CONSUMER ELECTRONICS COMPANY, DIVISION OF MATSUSHITA ELECTRIC CORPORATION OF AMERICA One Panasonic Way, Secaucus, New Jersey 07094 PANASONIC SALES COMPANY, DIVISION OF MATSUSHITA ELECTRIC OF PUERTO RICO, INC., Ave. 65 de Infantería, Km. 9.5 San Gabriel Industrial Park, Carolina, Puerto Rico 00985

### Panasonic Facsimile Product Limited Warranty

#### Limited Warranty Coverage

If your product does not work properly because of a defect in materials or workmanship, Panasonic Consumer Electronics Company or Panasonic Sales Company (collectively referred to as "the warrantor") will, for the length of the period indicated on the chart below, which starts with the date of original purchase ("warranty period"), at its option either (a) repair your product with new or refurbished parts, or (b) replace it with a new or a refurbished product. The decision to repair or replace will be made by the warrantor.

| FAX categories             | Parts        | Labor        |
|----------------------------|--------------|--------------|
| Thermal Transfer Facsimile | 6 Months     | 6 Months     |
| Laser Facsimile            | 1 (one) Year | 1 (one) Year |

Batteries, antennas, ink film, toner cartridge, drum unit, and ink cartridge (as may be applicable), and cosmetic parts (cabinet) are not warranted under this Limited Warranty.

During the "Labor" warranty period there will be no charge for labor. During the "Parts" warranty period, there will be no charge for parts. You must carry-in or mail-in your product during the warranty period. This warranty only applies to products purchased and serviced in the United States or Puerto Rico. This warranty is extended only to the original purchaser of a new product which was not sold "as is". A purchase receipt or other proof of the original purchase date is required for warranty service.

#### Carry-In or Mail-In Service

For Carry-In or Mail-In Service in the United States call 1-800-HELP-FAX (1-800-435-7329) For assistance in Puerto Rico call Panasonic Sales Company (787)-750-4300 or fax (787)-768-2910.

#### Limited Warranty Limits And Exclusions

This warranty ONLY COVERS failures due to defects in materials or workmanship, and DOES NOT COVER normal wear and tear or cosmetic damage. The warranty ALSO DOES NOT COVER damages which occurred in shipment, or failures which are caused by products not supplied by the warrantor such as non Panasonic ink film, toner cartridge or drum unit, or failures which result from accidents, misuse, abuse, neglect, mishandling, misapplication, alteration, faulty installation, set-up adjustments, signal reception problems, misadjustment of consumer controls, improper maintenance, power line surge, improper voltage supply, lightning damage, modification, or commercial use (such as in a hotel, office, restaurant, or other business), rental use of the product, service by anyone other than a Factory Servicenter or other Authorized Servicer, or damage that is attributable to acts of God.

THERE ARE NO EXPRESS WARRANTIES EXCEPT AS LISTED UNDER "LIMITED WARRANTY COVERAGE". THE WARRANTOR IS NOT LIABLE FOR INCIDENTAL OR CONSEQUENTIAL DAMAGES RESULTING FROM THE USE OF THIS PRODUCT, OR ARISING OUT OF ANY BREACH OF THIS WARRANTY. (As examples, this excludes damages for lost time, cost of having someone remove or re-install an installed unit if applicable, or travel to and from the servicer. The items listed are not exclusive, but are for illustration only.) ALL EXPRESS AND IMPLIED WARRANTIES, INCLUDING THE WARRANTY OF

MERCHANTABILITY, ARE LIMITED TO THE PERIOD OF THE LIMITED WARRANTY.

Some states do not allow the exclusion or limitation of incidental or consequential damages, or limitations on how long an implied warranty lasts, so the exclusions may not apply to you.

This warranty gives you specific legal rights and you may also have other rights which vary from state to state. If a problem with this product develops during or after the warranty period, you may contact your dealer or Servicenter. If the problem is not handled to your satisfaction, then write to the warrantor's Consumer Affairs Department at the addresses listed for the warrantor.

### PARTS AND SERVICE WHICH ARE NOT COVERED BY THIS LIMITED WARRANTY ARE YOUR RESPONSIBILITY.

#### For product service

• Call toll-free 1-800-HELP-FAX (1-800-435-7329) for the location of an authorized servicenter.

#### For out of warranty technical support

 After the warranty has expired, please contact our Continued Services Technical Support Line at 1-900-555-PANA (1-900-555-7262) for support on a fee basis.

#### When you ship the product

- Carefully pack your unit, preferably in the original carton.
- Attach a letter, detailing the symptom or problem, to the outside of the carton.
- Send the unit to an authorized servicenter, prepaid and adequately insured.
- Do not send your unit to the Panasonic Consumer Electronics Company or to any executive or regional sales office. These locations do not repair consumer products.

### **Customer Services directory**

To obtain service or technical assistance during the warranty period, please contact:1-800-HELP-FAX (1-800-435-7329), Monday-Friday 9am-8pm EST. To obtain support or service after the warranty has expired, please contact: 1-900-555-PANA (1-900-555-7262) for support on a fee basis.

Web Site: www.panasonic.com (for customers in the USA or Puerto Rico ONLY) You can purchase parts, accessories or locate your nearest servicenter by visiting our Web Site.

**Service in Puerto Rico** 

Matsushita Electric of Puerto Rico, Inc. Panasonic Sales Company / Factory Servicenter: Ave. 65 de Infantería, Km. 9.5, San Gabriel Industrial Park, Carolina, Puerto Rico 00985 Phone (787) 750-4300 Fax (787) 768-2910

### **Program Index**

### **Basic features**

| #01 Date and time                  | 24     |
|------------------------------------|--------|
| #02 Your logo                      | 25     |
| #03 Your fax number                | 27     |
| #04 Sending report                 | 39, 70 |
| #06 TAD ring setting               | 48, 70 |
| #06 FAX ring setting               | 70     |
| #10 Recording time for an incoming |        |
| message                            | 70     |
| #11 Remote operation ID            | 70     |
| #13 Dialing mode                   | 70     |
| #17 Ringer pattern                 | 23, 70 |

#### Advanced features

| #22 Journal report             | 39, 71    |
|--------------------------------|-----------|
| #23 Overseas mode              | 71        |
| #25 Delayed transmission       | 71        |
| #26 Caller ID list             | 71        |
| #31 Distinctive Ring           | 49        |
| #32 Ring pattern               | 50        |
| #34 Quick scan39               | 9, 51, 71 |
| #36 Receiving reduction        | 72        |
| #39 Display contrast           | 72        |
| #41 Remote fax activation code | 19, 72    |
| #42 Message alert              | 72        |
| #43 Recording time alert       | 72        |
| #44 Fax receiving alert        | 72        |
| #46 Friendly reception         | 72        |
| #47 Fax voice guidance         | 73        |
| #51 Mailbox 1 password         | 73        |
| #52 Mailbox 2 password         |           |
| #54 Greeting time              | 73        |
| #55 Mailbox 1 greeting         | 73        |
| #56 Mailbox 2 greeting         |           |
| #60 Message transfer           | 66, 73    |
| #61 Message transfer greeting  |           |
| message                        | 66, 73    |
| #67 Incoming message monitor   | 73        |
| #70 Pager call                 | 73        |
| #76 Connecting tone            | 74        |
| #77 Auto answer                | 74        |
| #80 Reset advanced features    | 74        |

## Index

## Index

| Α | Accessories                           | 6    |
|---|---------------------------------------|------|
|   | Document tray                         | . 13 |
|   | Paper tray                            | .12  |
|   | Advanced features                     | .71  |
|   | Alert                                 |      |
|   | Memory reception (Feature #44)        | .72  |
|   | Message (Feature #42)                 |      |
|   | Recording time (Feature #43)          | .72  |
|   | Auto answer setting (Feature #77)     | .74  |
| в | Basic features                        |      |
|   | Broadcast transmission                | .42  |
|   | Buttons/Keys                          |      |
|   | AUTO ANSWER46, 47,                    | 48   |
|   | BROADCAST42,                          | 45   |
|   | CALLER ID                             | .35  |
|   | CALLER IQ                             | .91  |
|   | Delete                                |      |
|   | DIGITAL SP-PHONE                      | . 32 |
|   | ERASE58,                              | 64   |
|   | HELP                                  | .22  |
|   | Insert                                | .26  |
|   | LOWER28, 32,                          | 41   |
|   | QUICK                                 | .57  |
|   | RECORD                                | .54  |
|   | REDIAL                                | .38  |
|   | SLOW                                  | .57  |
| С | Caller ID                             | .34  |
|   | Calling back                          | .35  |
|   | Storing                               |      |
|   | Caller ID list (Feature #26)34,       | 71   |
|   | Caller IQ feature                     | .91  |
|   | Caller's recording time (Feature #10) | .70  |
|   | Character table                       | .26  |
|   | Communication messages                | .75  |
|   | Connecting tone (Feature #76)         |      |
|   | Сору                                  | .51  |
|   | Collation                             | .53  |
|   | Enlarge                               | .52  |
|   | Reduce                                | .52  |
|   |                                       |      |

| D | Date and time (Feature #01)2<br>Delayed transmission (Feature #25)<br>Dialing mode (Feature #13)<br>Display<br>Contrast (Feature #39)                                      |     | 71<br>70<br>72       |
|---|----------------------------------------------------------------------------------------------------|-----|----------------------|
|   | Error messages<br>Distinctive Ring service<br>(Feature #31)4<br>Document size                                                                                              | 19, | 71                   |
| Е | Error messages7                                                                                                    | 75, | 76                   |
| F | Fax activation code (Feature #41)<br>Fax auto redial<br>Fax number (Feature #03)2<br>Fax receiving<br>Fax voice guidance (Feature #47)<br>Friendly reception (Feature #46) | 27, | 41<br>70<br>46<br>73 |
| G | Greeting message<br>Message transfer (Feature #61)6<br>TAD/FAX<br>Voice mailbox (Feature #55, #56)6                                                                        |     | 54                   |
| н | Help                                                                                                    |     | 22                   |
| I | Incoming message monitor<br>(Feature #67)<br>Ink film<br>Installing<br>Replacing                                                                                           |     | 10                   |
| J | Jams<br>Document<br>Recording paper                                                                                                    | 33, | 85                   |
| L | Legal paper tray2<br>Logo (Feature #02)2                                                                                                    |     |                      |
| М | Message alert (Feature #42)<br>Message transfer (Feature #60)6                                                                                                    |     |                      |
| Ν | Navigator directory<br>Making a phone call<br>Selecting characters<br>Sending faxes<br>Storing                                                                             |     | 26<br>41             |

## Index

| 0 | One-touch dial<br>Making a phone call                                               |
|---|-------------------------------------------------------------------------------------|
| Ρ | Pager call (Feature #70)73<br>Power failure80                                       |
| Q | Quick scan (Feature #34)39, 51, 71                                                  |
| R | Receiving alert (Feature #44)72<br>Receiving reduction (Feature #36)72<br>Recording |
|   | Greeting message                                                                    |
|   | Memo message56, 64<br>Recording paper14                                             |
|   | Recording paper size                                                                |
|   | Recording time alert (Feature #43)                                                  |
|   | Recording time for TAD/FAX greeting                                                 |
|   | message (Feature #54)73                                                             |
|   | Remote operation card60                                                             |
|   | Remote operation ID (Feature #11)70                                                 |
|   | Reports                                                                             |
|   | Broadcast programming90                                                             |
|   | Broadcast sending45                                                                 |
|   | Caller ID34, 71, 90                                                                 |
|   | Journal39, 90                                                                       |
|   | Power down80                                                                        |
|   | Printer test90                                                                      |
|   | Sending                                                                             |
|   | Setup90                                                                             |
|   | Telephone number90                                                                  |
|   | Reset (Feature #80)74                                                               |
|   | Resolution                                                                          |
|   | Ringer pattern (Feature #17)23, 70                                                  |
|   | Ring pattern for Distinctive Ring                                                   |
|   | (Feature #32)50, 71                                                                 |
|   | Ring setting                                                                        |
|   | FAX ONLY (Feature #06)70                                                            |
|   | TAD/FAX (Feature #06)70                                                             |

| Sending                       |                                                                                                    |
|-------------------------------|----------------------------------------------------------------------------------------------------|
| Broadcast                     | 45                                                                                                    |
| From memory                   |                                                                                                    |
| Manually                      |                                                                                                    |
| Navigator directory           | 41                                                                                                    |
| One-touch dial                | 41                                                                                                    |
| Sending report (Feature #04). |                                                                                                    |
| Set default (Feature #80)     | 74                                                                                                    |
| Storing                       |                                                                                                    |
| Broadcast                     |                                                                                                    |
| Navigator directory           | 29                                                                                                    |
| One-touch dial                | 28                                                                                                    |
| Toll saver                    | 48                                                                                                    |
| Voice mailbox                 | 62                                                                                                    |
| Voice mailbox password        |                                                                                                    |
| (Feature #51, #52)            | 64, 65, 73                                                                                                    |
| Voice time/day stamp          |                                                                                                    |
| Volume                        |                                                                                                    |
|                               | Broadcast<br>From memory<br>Manually<br>Navigator directory<br>One-touch dial<br>Sending report (Feature #04).<br>Set default (Feature #80)<br>Storing<br>Broadcast<br>Navigator directory<br>One-touch dial<br>Toll saver<br>Voice mailbox password<br>(Feature #51, #52)<br>Voice time/day stamp |

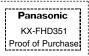

# Free peace of mind, direct from Panasonic

# NO EXTRA COST

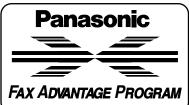

### 6-month limited warranty<sup>1</sup>: parts, labor, and toll-free help line<sup>2</sup>

■ Free replacement<sup>3</sup> and repair program

The Panasonic Fax Advantage Consumer Service Program.

Panasonic knows that if your fax machine is not up and running, neither is your business. That's why we created the Panasonic Fax Advantage Program. Included at no extra cost with the purchase of a new and unused Panasonic Fax Machine, the Fax Advantage Program can provide a free replacement unit<sup>3</sup> if your original unit is in need of repair.

#### Here's how it works:

- 1. If you have a problem with your fax that you purchased new and unused while it is covered by the period of limited warranty<sup>1</sup>, call our toll-free help-line at 1-800-HELP-FAX<sup>2</sup>.
- 2. Talk to one of our technical experts to diagnose your problem over the phone.
- 3. If repairs are necessary and you are entitled to service under the terms and conditions of the limited warranty4, we will send a refurbished replacement unit to you by UPS Ground service delivery. The shipping method is upgradable for an extra charge.

A second option available under our limited warranty is to mail-in or carry-in your fax to one of our Regional Service centers, where the unit will be repaired and returned to you.

#### Instructions:

If you choose to receive a replacement unit under the Fax Advantage Program, Panasonic will provide a replacement unit which will be completely refurbished, quality-tested by Panasonic technicians and individually hand-inspected before it is shipped to you. You will keep the replacement unit and send the original unit to us in the replacement unit's box. UPS will pick up the unit at no charge to you, should it be determined that you are entitled to warranty service. A proof-of-purchase must be included with the returned product. Any unit that is replaced by Panasonic and not shipped with proper proof-of-purchase by you will be subject to a minimum \$100.00 charge. The original unit must be properly packaged in the same manner as the replacement unit, utilizing the packing materials provided. Damage due to improper or inadequate packing will be charged to you as an out-of-warranty cost.

If our 1-800-HELP-FAX technicians determine that your unit may be an "out-of-box failure"5, we will attempt to provide you with a factory-new replacement unit<sup>6</sup>. You must ship a copy of your receipt with your original unit to verify that you purchased the unit within 10 days prior to your 1-800-HELP-FAX call.

#### Requirements:

You must give our technicians a valid credit card number (Discover, VISA, Master Card, or American Express/Optima). Product that is not returned to Panasonic by 10 business days after shipment of the replacement product will be charged to your credit card account at Panasonic's Suggested Retail Price (see dealer for details). If your Panasonic's Suggested Retail Price (see dealer for details). If your original unit is not eligible for warranty service, your card will be charged for the non-warranty repair of the unit at Panasonic's current rate for parts and labor and for any shipping charges associated with this program. If you do not wish to pay out-of-warranty repair costs, you will be responsible for returning the replacement unit to Panasonic and for paying all shipping charges associated with this program including the UPS delivery of the replacement product to you, shipment of the problem unit to Panasonic shipment of the shipment of the problem unit to Panasonic, shipment of the replacement unit back to Panasonic and the return of your original unit back to you. Credit status will be verified prior to sending the replacement product.

- 1. See dealer for limited warranty details.
- After the fax advantage program, contact our Continued Services Technical Support Line at 1-900-555-PANA (1-900-555-7262), for fee based technical support.
- 3. Replacement unit is refurbished.
- 4. Replacement program is only available in the 50 United States and is subject to termination at any time without advance notice.
- 5 "Out-of-box failure" is an inoperable unit that was purchased no more than 10 days prior to your 1-800-HELP-FAX call, and would otherwise gualify for warranty service under the terms and conditions of the limited warranty.
- Panasonic reserves the right to send a refurbished unit.

#### Panasonic Consumer Electronics Company, Division of Matsushita Electric Corporation of America

One Panasonic Wav. Secaucus, New Jersey 07094

#### Panasonic Sales Company, Division of Matsushita Electric of Puerto Rico, Inc.

Ave. 65 de Infantería. Km. 9.5 San Gabriel Industrial Park, Carolina, Puerto Rico 00985

> CC0402TW0 PFQX1703ZA

Download from Www.Somanuals.com. All Manuals Search And Download.

Free Manuals Download Website <u>http://myh66.com</u> <u>http://usermanuals.us</u> <u>http://www.somanuals.com</u> <u>http://www.4manuals.cc</u> <u>http://www.4manuals.cc</u> <u>http://www.4manuals.cc</u> <u>http://www.4manuals.com</u> <u>http://www.404manual.com</u> <u>http://www.luxmanual.com</u> <u>http://aubethermostatmanual.com</u> Golf course search by state

http://golfingnear.com Email search by domain

http://emailbydomain.com Auto manuals search

http://auto.somanuals.com TV manuals search

http://tv.somanuals.com